# Instrukcja obsługi

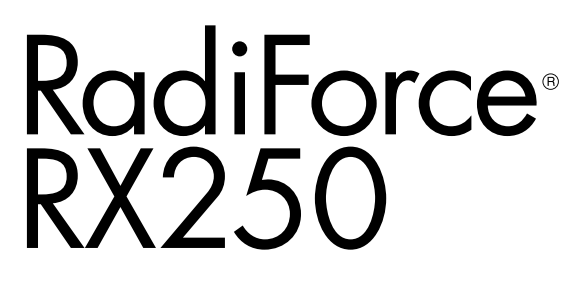

Kolorowy monitor LCD

### **Ważne**

**Aby móc bezpiecznie i skutecznie używać monitora, należy zapoznać się z Instrukcją obsługi (tym dokumentem) oraz Podręcznikiem instalacji.**

- **• Informacje na temat ustawień i regulacji znajdują się w Podręczniku instalacji.**
- **• Najnowsza wersja Instrukcji obsługi jest dostępna w naszej witrynie internetowej:**

**<http://www.eizoglobal.com>**

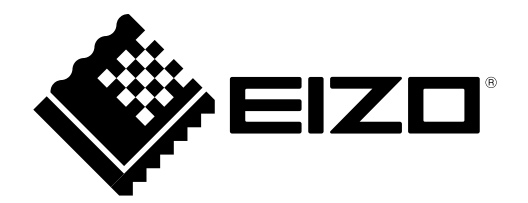

## **SYMBOLE DOTYCZĄCE BEZPIECZEŃSTWA**

W tym podręczniku i urządzeniu są używane przedstawione poniżej symbole dotyczące bezpieczeństwa. Oznaczają one ważne informacje. Należy się z nimi dokładnie zapoznać.

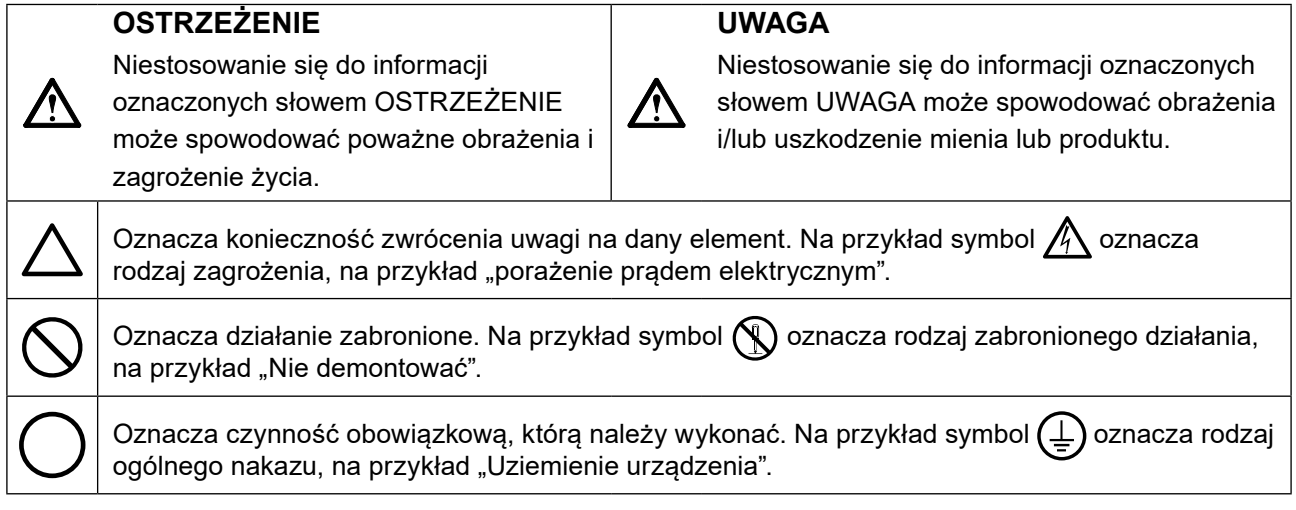

Produkt został przygotowany do eksploatacji w regionie, do którego został dostarczony. Używanie urządzenia poz tym regionem może spowodować jego nieprawidłową pracę.

Żadna część tego podręcznika nie może być reprodukowana, przechowywana w systemach pobierania ani przesyłana w jakiejkolwiek formie i za pomocą jakichkolwiek środków elektronicznych, mechanicznych i innych bez uzyskania wcześniejszej pisemnej zgody firmy EIZO Corporation.

Firma EIZO Corporation nie jest zobligowana do zachowania poufności jakichkolwiek przesłanych materiałów ani informacji, o ile nie istnieją wcześniejsze ustalenia dotyczące faktu odebrania wymienionych informacji przez firmę EIZO Corporation. Mimo dołożenia wszelkich starań mających na celu zapewnienie aktualności informacji zawartych w tym podręczniku należy pamiętać, że dane techniczne monitora firmy EIZO mogą zostać zmienione bez informowania o tym fakcie.

## <span id="page-2-0"></span>**ŚRODKI OSTROŻNOŚCI**

## **WAŻNE**

- Produkt został przygotowany do eksploatacji w regionie, do którego został dostarczony. Używanie urządzenia poza tym regionem może spowodować jego pracę niezgodnie ze specyfikacją techniczną.
- Aby zapewnić bezpieczną i prawidłową eksploatację, należy dokładnie zapoznać się z tą sekcją oraz z ostrzeżeniami na monitorze.

#### **Położenie tekstu ostrzeżenia**

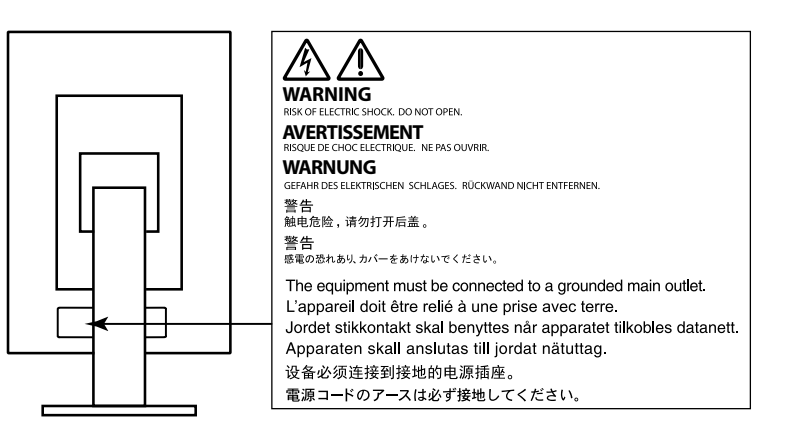

### **Symbole na urządzeniu**

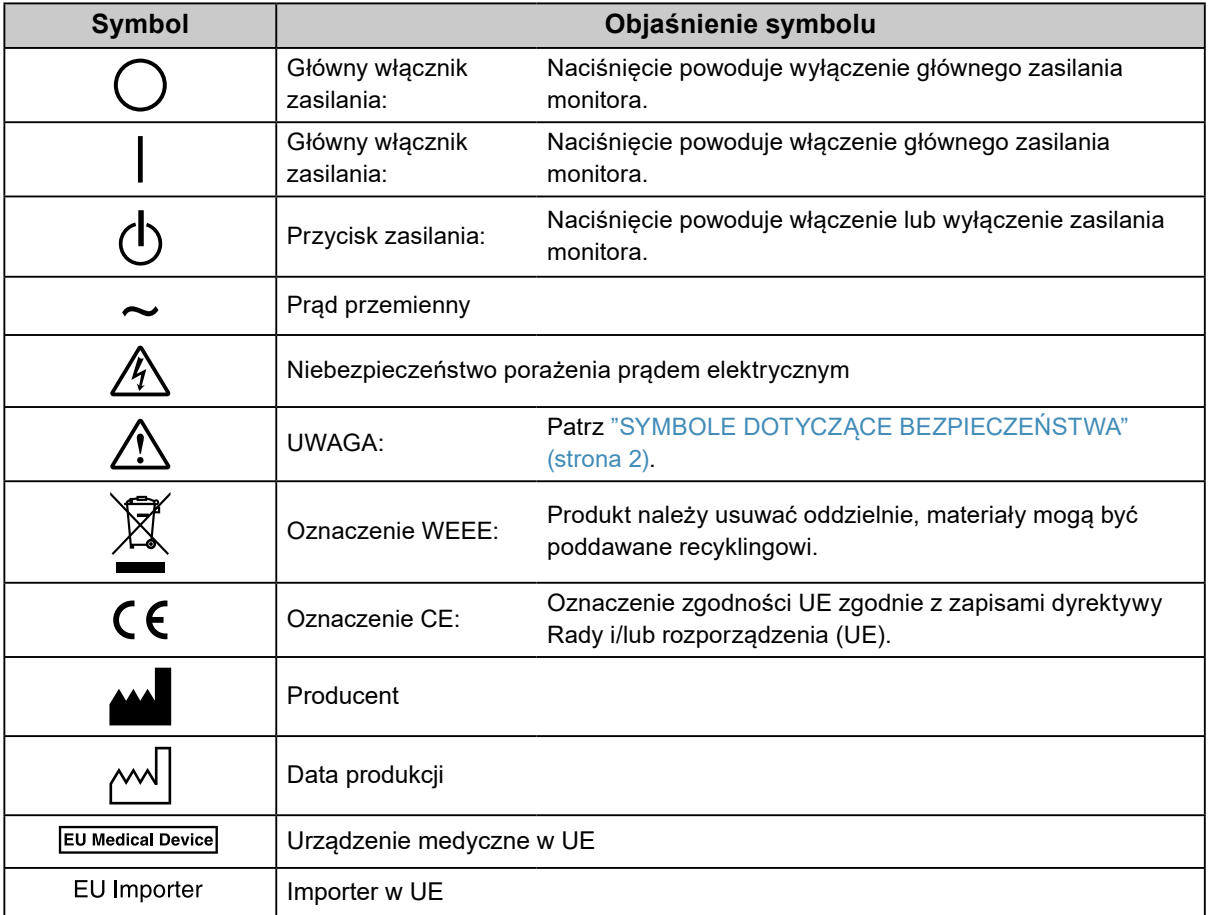

**Jeśli urządzenie zaczyna wydzielać dym, zapach spalenizny lub emitować dziwne dźwięki, należy natychmiast odłączyć zasilanie i skontaktować się z lokalnym przedstawicielem firmy EIZO.**

Próba korzystania z niesprawnego urządzenia może spowodować pożar, porażenie prądem elektrycznym lub uszkodzenie urządzenia.

#### **Nie wolno otwierać ani modyfikować urządzenia.**

Próba otwarcia urządzenia lub jego modyfikacji może spowodować pożar, porażenie prądem elektrycznym lub poparzenia.

#### **Wszystkie czynności serwisowe mogą być wykonywane wyłącznie przez wykwalifikowanych pracowników.**

Próba samodzielnego naprawienia urządzenia (na przykład przez otwarcie lub zdjęcie elementów obudowy) może spowodować pożar, porażenie prądem elektrycznym lub uszkodzenie urządzenia.

#### **Niewielkie przedmioty i płyny należy trzymać z daleka od urządzenia.**

Przypadkowe wpadnięcie niewielkich przedmiotów do wnętrza obudowy przez otwory wentylacyjne lub rozlanie płynu do wnętrza obudowy może spowodować pożar, porażenie prądem elektrycznym lub uszkodzenie urządzenia. Jeśli przedmiot lub płyn wpadnie/rozleje się do wnętrza obudowy, należy natychmiast odłączyć zasilanie urządzenia. Przed ponownym użyciem urządzenie powinno zostać sprawdzone przez wykwalifikowanego pracownika serwisu.

#### **Ustawić urządzenie na solidnej i stabilnej powierzchni.**

Jeśli urządzenie zostanie ustawione na nieodpowiedniej powierzchni, może się przewrócić i uszkodzić lub doprowadzić do obrażeń ciała. Jeśli urządzenie przewróci się, natychmiast odłączyć je od zasilania i skontaktować się z lokalnym przedstawicielem firmy EIZO.

Nie wolno dalej używać uszkodzonego urządzenia. Może to spowodować pożar lub porażenie prądem elektrycznym.

#### **Korzystać z urządzenia w odpowiednim miejscu.**

Niezastosowanie się do tego wymagania może spowodować pożar, porażenie prądem elektrycznym lub uszkodzenie urządzenia.

- Urządzenie jest przeznaczone do użytku wyłącznie w pomieszczeniach.
- Nie umieszczać urządzenia w systemach transportowych
- (np. na statkach, w samolotach, pociągach, samochodach itp.).
- Nie umieszczać urządzenia w miejscu zakurzonym lub wilgotnym.
- Nie umieszczać urządzenia w miejscach, w których woda może dosięgnąć ekranu (np. w łazience lub w kuchni).
- Nie umieszczać urządzenia w miejscach, w których na ekran oddziaływałaby bezpośrednio para wodna.
- Nie umieszczać urządzenia w pobliżu nawilżaczy lub urządzeń wytwarzających ciepło.
- Nie umieszczać urządzenia w miejscach, w których na ekran oddziaływałyby bezpośrednio promienie słoneczne.
- Nie umieszczać urządzenia w pobliżu łatwopalnego gazu.
- Nie umieszczać w środowiskach z gazami powodującymi korozję (jak dwutlenek siarki, siarkowodór, dwutlenek azotu, chlor, amoniak i ozon).
- Nie umieszczać w środowiskach zawierających pyły, czynniki przyspieszające korozję w atmosferze (jak chlorek sodu i siarka), metale przewodzące itp.

#### **Dzieci, które bawią się torebkami plastikowymi, mogą się udusić. Torebki należy trzymać z dala od dzieci.**

### **Używać dostarczonego kabla zasilania i standardowego gniazda zasilania w danym kraju.**

Przestrzegać nominalnego napięcia dla kabla zasilania. Niezastosowanie się do tego wymagania może spowodować pożar lub porażenie prądem elektrycznym.

Zasilanie: 100–240 V AC, 50/60 Hz

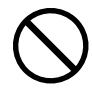

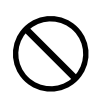

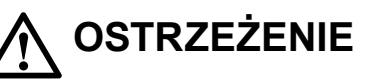

- 
- 

Uszkodzonego kabla zasilania nie wolno dalej używać. Niezastosowanie się do tego zalecenia może spowodować pożar lub porażenie prądem elektrycznym.

**Aby zachować bezpieczeństwo elektryczne, nie wolno podłączać ani odłączać kabla zasilania w pobliżu pacjentów.**

### **Podczas burzy nie wolno dotykać kabla ani wtyczki.**

Niezastosowanie się do tego wymagania może spowodować porażenie prądem elektrycznym.

#### **Informacje o montażu podstawy z ramieniem można znaleźć w podręczniku użytkownika podstawy. Należy zadbać o jej bezpieczne zamocowanie.**

Niezastosowanie się do tego wymagania może spowodować odłączenie się urządzenia oraz obrażenia lub uszkodzenie urządzenia. Przed instalacją należy upewnić się, czy biurko, ściany lub inne elementy, do których ma zostać zamocowana podstawa z ramieniem, są wystarczająco wytrzymałe. Jeśli urządzenie przewróci się, należy skontaktować się z lokalnym przedstawicielem firmy EIZO. Nie wolno dalej używać uszkodzonego urządzenia. Może to spowodować pożar lub porażenie prądem elektrycznym. Mocując ponownie ruchomą podstawę po jej demontażu, użyć tych samych wkrętów i zadbać o ich dokładne dokręcenie.

### **Nie wolno dotykać uszkodzonego panelu LCD bezpośrednio niechronionymi rękami.**

Jeśli do oczu lub jamy ustnej dostanie się ciekły kryształ z uszkodzonego panelu, może to spowodować zatrucie. Jeśli dojdzie do kontaktu panelu ze skórą lub inną częścią ciała, należy ją dokładnie umyć. W przypadku wystąpienia niepokojących objawów należy skonsultować się z lekarzem.

**Fluorescencyjne lampy podświetlające zawierają rtęć (nie dotyczy produktów z podświetlaniem LED). Należy je utylizować zgodnie z lokalnymi lub krajowymi przepisami.**

Ekspozycja na rtęć może mieć szkodliwy wpływ na układ nerwowy, powodując drgawki, zaniki pamięci i ból głowy.

### **Aby odłączyć kabel zasilania, mocno chwycić wtyczkę i pociągnąć ją.**

Szarpanie za kabel może go uszkodzić i spowodować pożar lub porażenie prądem elektrycznym.

### **Urządzenie musi być podłączone do uziemionego gniazda zasilania.**

Niezastosowanie się do tego wymagania może spowodować pożar lub porażenie prądem elektrycznym.

### **Należy pamiętać o użyciu poprawnego napięcia.**

- Urządzenie jest przeznaczone do pracy wyłącznie pod określonym napięciem. Próba podłączenia urządzenia do napięcia innego niż podane w niniejszej instrukcji obsługi może spowodować pożar, porażenie prądem elektrycznym lub uszkodzenie.
- Zasilanie: 100–240 V AC, 50/60 Hz
- Nie wolno przeciążać obwodów elektrycznych. Niezastosowanie się do tego wymagania może spowodować pożar lub porażenie prądem elektrycznym.

### **Kabel zasilania należy traktować delikatnie.**

- Nie wolno umieszczać kabla pod urządzeniem ani innymi ciężkimi obiektami.
- Kabla nie wolno ciągnąć ani zawiązywać.

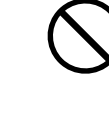

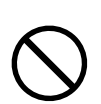

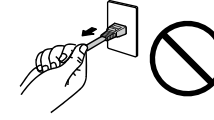

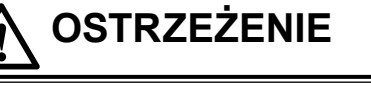

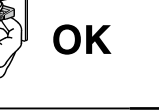

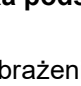

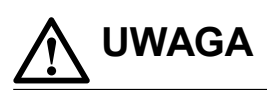

#### **Przenosząc urządzenie, należy zachować należytą ostrożność.**

Przed rozpoczęciem przenoszenia urządzenia odłączyć od niego kabel zasilania i inne przewody.

Przenoszenie urządzenia razem z kablami jest niebezpieczne.

Niezastosowanie się do tego zalecenia może doprowadzić do obrażeń.

#### **Urządzenie należy przenosić lub ustawiać zgodnie z podanym opisem.**

- Niosąc urządzenie, chwycić je i trzymać tak, jak przedstawiono na poniższej ilustracji.
- Monitory o przekątnej większej niż 30 cali są ciężkie. Podczas rozpakowywania i/lub przenoszenia monitora należy korzystać z pomocy co najmniej jednej osoby.

Upuszczenie urządzenia może spowodować jego uszkodzenie lub obrażenia ciała.

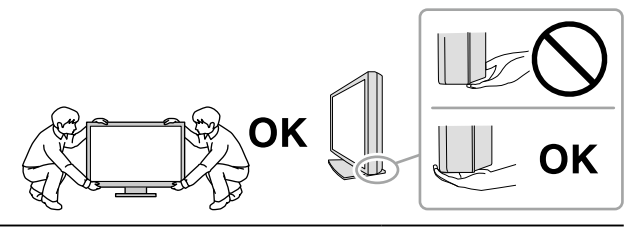

#### **Nie wolno zasłaniać otworów wentylacyjnych obudowy.**

- Nie wolno umieszczać żadnych przedmiotów na otworach wentylacyjnych.
- Nie wolno instalować urządzenia w zamkniętym miejscu.
- Nie wolno używać urządzenia w pozycji leżącej lub do góry nogami.

Zablokowanie otworów wentylacyjnych uniemożliwia prawidłowy przepływ powietrza i może spowodować pożar, porażenie prądem elektrycznym lub uszkodzenie urządzenia.

#### **Nie wolno dotykać wtyczki mokrymi rękami.**

Niezastosowanie się do tego wymagania może spowodować porażenie prądem elektrycznym.

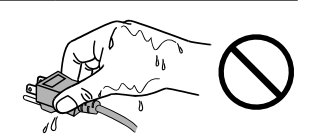

#### **Należy używać łatwo dostępnego gniazda zasilania.**

Zapewni to możliwość szybkiego odłączenia zasilania w przypadku wystąpienia problemu.

**Obszar wokół wtyczki zasilania i otworu wentylacyjnego monitora należy okresowo czyścić.** Dostanie się do wtyczki kurzu, wody lub oleju może być przyczyną pożaru.

#### **Przed rozpoczęciem czyszczenia urządzenia należy je odłączyć.**

Czyszczenie urządzenia podłączonego do gniazda zasilania może być przyczyną porażenia prądem elektrycznym.

**Jeśli urządzenie ma być przez dłuższy czas nieużywane, wyłączyć urządzenie głównym wyłącznikiem, a następnie wyjąć wtyczkę kabla zasilania z gniazda. Poprawi to poziom bezpieczeństwa i pozwoli zaoszczędzić prąd.**

**Produkt może być używany wyłącznie w środowisku medycznym, lecz nie może stykać się z pacjentem.**

**Dotyczy użytkowników na terenie EOG i Szwajcarii:**

**Wszelkie poważne incydenty zaistniałe w związku z urządzeniem należy zgłaszać do Producenta oraz do właściwego organu w Państwie Członkowskim, w którym ma siedzibę użytkownik i/lub w którym mieszka pacjent.**

## <span id="page-6-0"></span>**Informacja o tym monitorze**

### **Docelowe przeznaczenie**

Ten produkt jest przeznaczony wyłącznie do wyświetlania cyfrowych obrazów w celu ich oceny i analizy przez wykwalifikowanych diagnostyków. Ten produkt nie nadaje się do mammografii.

#### **Uwaga**

- Eksploatowanie produktu w obszarach innych niż przedstawione w tej instrukcji może nie być objęte gwarancją.
- Dane techniczne podane w tej instrukcji są prawdziwe wyłącznie przy jednoczesnej eksploatacji:
- kabli zasilania dołączonych do produktu,
- określonych kabli sygnału.
- Należy używać wyłącznie elementów opcjonalnych wyprodukowanych lub określonych przez firmę EIZO.

#### **Wymagane warunki montażu**

- Należy uważnie zapoznać się z częścią "ŚRODKI OSTROŻNOŚCI" (strona 3) i zawsze postępować zgodnie z instrukcjami.
- Ustawiając monitor na stojaku, należy upewnić się, czy po jego bokach, z tyłu i na górze znajduje się wystarczająca ilość miejsca.

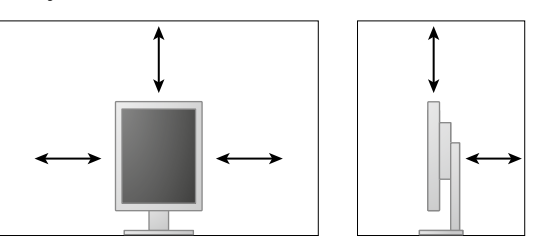

- Monitor należy ustawić tak, aby ekranu nie zakłócało żadne światło.
- W razie umieszczenia tego produktu na biurku z lakierowanym blatem, powierzchnia blatu pod podstawą może ulec odbarwieniu ze względu na skład gumy. Sprawdź powierzchnię biurka przed użyciem.

### **Konserwacja**

- Jakość obrazu monitorów zależy od jakości sygnałów wejściowych oraz poziomu zużycia produktu. Zalecamy przeprowadzanie codziennych kontroli oraz okresowych testów wydajności, które pozwolą zachować zgodność z normami/wytycznymi medycznymi obowiązującymi w konkretnym zastosowaniu. Kompleksowe kontrole jakości wysokiego poziomu, pozwalające zachować zgodność z normami/wytycznymi medycznymi, można przeprowadzać za pomocą oprogramowania do kontroli jakości monitorów RadiCS.
- Stabilizacja jakości pracy elementów elektrycznych wymaga ok. 15 minut. Aby wykonać regulację monitora, należy poczekać co najmniej 15 minut po jego włączeniu lub wznowieniu z trybu oszczędzania energii.
- Ustawienie niższej jaskrawości monitora pozwoli zmniejszyć zmiany w luminancji spowodowane długą eksploatacją oraz zachować stabilną jakość obrazu. Okresowo należy wykonywać test stałości. Jeśli to konieczne, należy wykonać kalibrację monitora. Szczegółowe informacje na ten temat znajdują się w instrukcjach obsługi oprogramowania do sterowania jakością monitora RadiCS/RadiCS LE.
- Aby zachować skuteczność pomiaru zintegrowanego czujnika przedniego, należy przeprowadzać regularne kalibracje za pomocą oprogramowania RadiCS/RadiCS LE.
- Części (takie jak panel LCD) zużywają się w wyniku długotrwałego użytkowania. Należy okresowo sprawdzać, czy elementy te są prawidłowe.
- Długie wyświetlanie jednego obrazu może spowodować pozostawienie na ekranie jego poświaty. Aby uniknąć takich sytuacji, należy włączyć wygaszacz ekranu lub tryb oszczędzania energii.
- Długotrwałe wyświetlanie obrazu na monitorze może spowodować pojawienie się ciemnych smug lub wypalenia. Aby zmaksymalizować żywotność monitora, zalecane jest jego okresowe wyłączanie.
- Podświetlenie panelu LCD ma określony czas eksploatacji. Gdy ekran stanie się ciemniejszy lub zacznie migać, należy skontaktować się z lokalnym przedstawicielem firmy EIZO.
- Ekran może mieć pewną liczbę punktów świetlnych lub uszkodzonych pikseli. Wynika to z charakterystyki panelu i nie oznacza usterki.
- Nie wolno mocno naciskać panelu lub krawędzi obudowy. Może to spowodować uszkodzenie ekranu, na przykład pojawienie się zakłóceń. Trwały nacisk na panel może spowodować obniżenie jego jakości lub uszkodzenie. Jeśli na panelu pozostaną ślady nacisku, należy wyświetlić na monitorze czarny lub biały obraz. Powinno to umożliwić usunięcie problemu.
- Nie wolno rysować ani naciskać panelu żadnymi ostrymi przedmiotami. Może to spowodować jego uszkodzenie. Nie wolno czyścić panelu chusteczkami. Może to spowodować jego porysowanie.
- Gdy do pomieszczenia zostanie przyniesiony chłodny monitor lub temperatura pomieszczenia szybko wzrośnie, we wnętrzu monitora i na jego powierzchni może dojść do kondensacji pary wodnej. W takiej sytuacji nie wolno włączać monitora. Zamiast tego należy poczekać na zniknięcie pary wodnej. Niezastosowanie się do tego zalecenia może spowodować uszkodzenie monitora.

### **Czyszczenie**

Aby monitor wyglądał jak nowy i mógł być dłużej eksploatowany, zalecamy jego regularne czyszczenie.

#### **Uwaga**

- Nie należy często używać środków chemicznych. Środki chemiczne, takie jak alkohol lub roztwory antyseptyczne, mogą spowodować zmatowienie, spłowienie lub odbarwienie obudowy lub panelu oraz obniżenie jakości obrazu.
- Nie wolno używać rozpuszczalników, benzenu, wosku ani środków ścierających. Mogą one spowodować uszkodzenie obudowy lub panelu.

• Należy uważać, aby środki chemiczne nie miały bezpośredniej styczności z monitorem.

#### **Informacja**

• Do czyszczenia obudowy i powierzchni panelu należy używać opcjonalnego zestawu do czyszczenia ekranów ScreenCleaner.

Brud z obudowy lub panelu należy zetrzeć mokrą szmatką delikatnie zwilżoną wodą lub jednym z poniższych środków chemicznych.

#### **Środki chemiczne, które mogą być używane do czyszczenia**

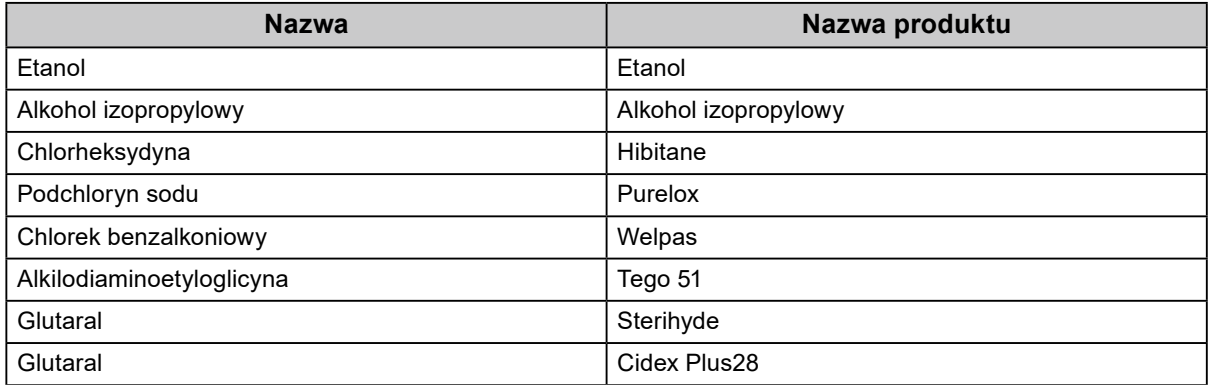

#### **Aby wygodnie używać monitora**

- Długotrwałe patrzenie na monitor jest męczące dla oczu. Z tego powodu co godzinę należy zrobić 10-minutową przerwę.
- Na ekran należy patrzeć z odpowiedniej odległości i pod odpowiednim kątem.

## **ZAWARTOŚĆ**

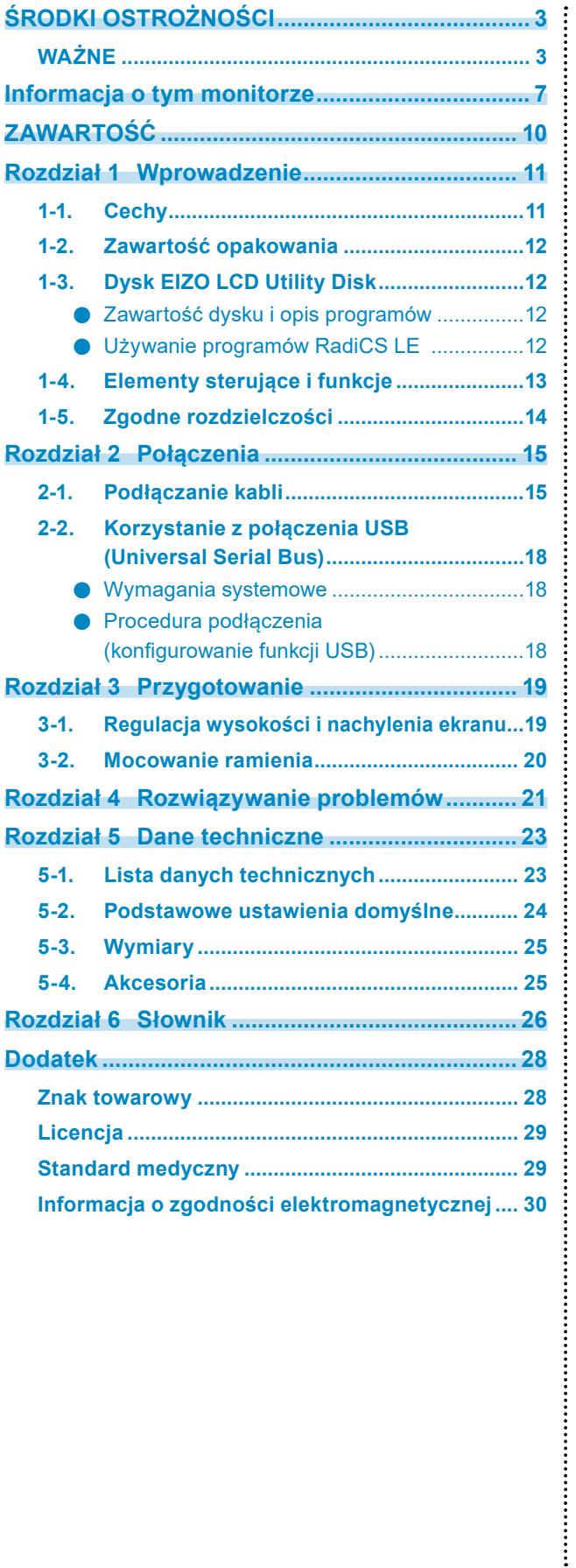

## <span id="page-10-0"></span>**Rozdział 1 Wprowadzenie**

Dziękujemy za wybranie monitora kolorowego LCD firmy EIZO.

## **1-1. Cechy**

- 21,3 cala
- Rozdzielczość 2 mln pikseli (w pionie: 1200 × 1600 punktów; szer. × wys.)
- Panel o wysokim kontraście (1400 : 1) Wyświetlanie ostrych obrazów
- Obsługa interfejsu DisplayPort (przy obrazie 8- lub 10-bitowym; bez przesyłania sygnału audio)
- Funkcja łączenia w łańcuch umożliwia łączenie wielu monitorów za pomocą kabla DisplayPort. Jest wymagana matryca graficzna obsługująca standard DisplayPort1.2. Szczegółowe informacje na ten temat można znaleźć w witrynie internetowej firmy EIZO. <http://www.eizoglobal.com>
- Funkcja przełączania trybu pracy CAL Switch umożliwia wybranie optymalnego sposobu wyświetlania obrazu.
- Szczegółowe informacje na ten temat można znaleźć w Podręczniku instalacji (na dysku CD-ROM).
- Wybór ekranu zgodnego z normą DICOM Part 14 (strona 26).
- Dołączone oprogramowanie do kontroli jakości RadiCS LE umożliwia kalibrację monitora i zarządzanie historią kalibracji.

Zobacz "1-3. Dysk EIZO LCD Utility Disk" (strona 12).

• Funkcja oszczędzania energii

Produkt został wyposażony w funkcję oszczędzania energii.

- Po wyłączeniu głównego zasilania pobór mocy wynosi 0 W. Monitor jest wyposażony w główny włącznik zasilania. Gdy monitor nie jest używany, można wyłączyć główne źródło zasilania, aby całkowicie wyłączyć urządzenie.
- Czujnik obecności

Umieszczony z przodu monitora czujnik służy do wykrywania ruchu. Gdy użytkownik odsunie się od monitora, monitor przełączy się automatycznie w tryb oszczędzania energii i przestanie wyświetlać obrazy. Oznacza to zmniejszenie poboru mocy.

Szczegółowe informacje na ten temat można znaleźć w Podręczniku instalacji (na dysku CD-ROM).

- Niski profil i niewielki ciężar
- Panel LED z podświetleniem LCD o długim czasie eksploatacji
- Wbudowany czujnik światła otoczenia

W niektórych sytuacjach czujnik może wskazywać inną wartość od zmierzonej oddzielnym urządzeniem do pomiaru intensywności oświetlenia. Do używania tego czujnika musi zostać zainstalowany program RadiCS/ RadiCS LE. Realizacja pomiarów jest wykonywana po wejściu przez użytkownika do odpowiedniego menu. Więcej informacji na temat mierzonej wartości oraz sposobu wykonywania pomiaru można znaleźć w Podręczniku użytkownika programu RadiCS/RadiCS LE (na dysku CD-ROM).

## <span id="page-11-0"></span>**1-2. Zawartość opakowania**

Sprawdzić, czy w opakowaniu znajdują się wszystkie poniższe elementy. Jeśli brakuje jakichkolwiek elementów lub są one uszkodzone, skontaktować się z lokalnym przedstawicielem firmy EIZO.

#### **Informacja**

- Opakowanie wraz z materiałami opakowaniowymi należy zachować na wypadek przyszłego przenoszenia lub transportowania monitora.
	- Monitor • Kabel zasilania

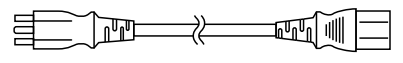

• Kabel sygnału cyfrowego : PP300 DisplayPort – DisplayPort

> $\overline{\mathbb{M}}$  :

• Kabel sygnału cyfrowego : DD300 DVI-DVI (Single Link)

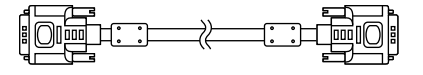

• Kabel USB : UU300

 $F = T$ 

- Dysk CD-ROM EIZO LCD Utility Disk
- Instrukcja obsługi (ten dokument)

## **1-3. Dysk EIZO LCD Utility Disk**

Do produktu został dołączony dysk CD-ROM "EIZO LCD Utility Disk". W poniższej tabeli przedstawiono zawartość dysku i opis programów.

## **●Zawartość dysku i opis programów**

Dysk zawiera oprogramowanie do kontroli jakości i Podręcznik użytkownika. Informacje na temat uruchamiania dysku i uzyskiwania dostępu do plików można znaleźć w pliku Readme.txt.

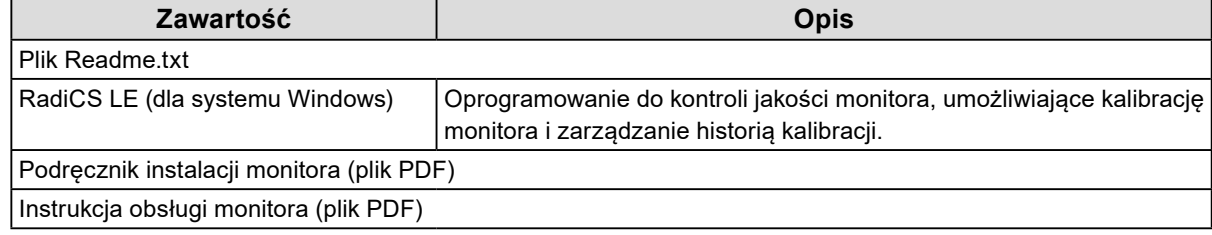

### **●Używanie programów RadiCS LE**

Informacje o sposobie instalacji i obsługi programu RadiCS LE można znaleźć w umieszczonym na dysku Podręczniku użytkownika.

Aby użyć tego oprogramowania, należy podłączyć monitor do komputera, używając dołączonego kabla USB (Zobacz "2-2. Korzystanie z połączenia USB (Universal Serial Bus)" (strona 18)).

#### **Informacja**

• Korzystanie z komunikacji DDC umożliwia używanie programu RadiCS LE bez konieczności stosowania kabla USB. Szczegółowe informacje o konfigurowaniu komunikacji DDC można znaleźć w Podręczniku instalacji (na dysku CD-ROM).

## <span id="page-12-0"></span>**1-4. Elementy sterujące i funkcje**

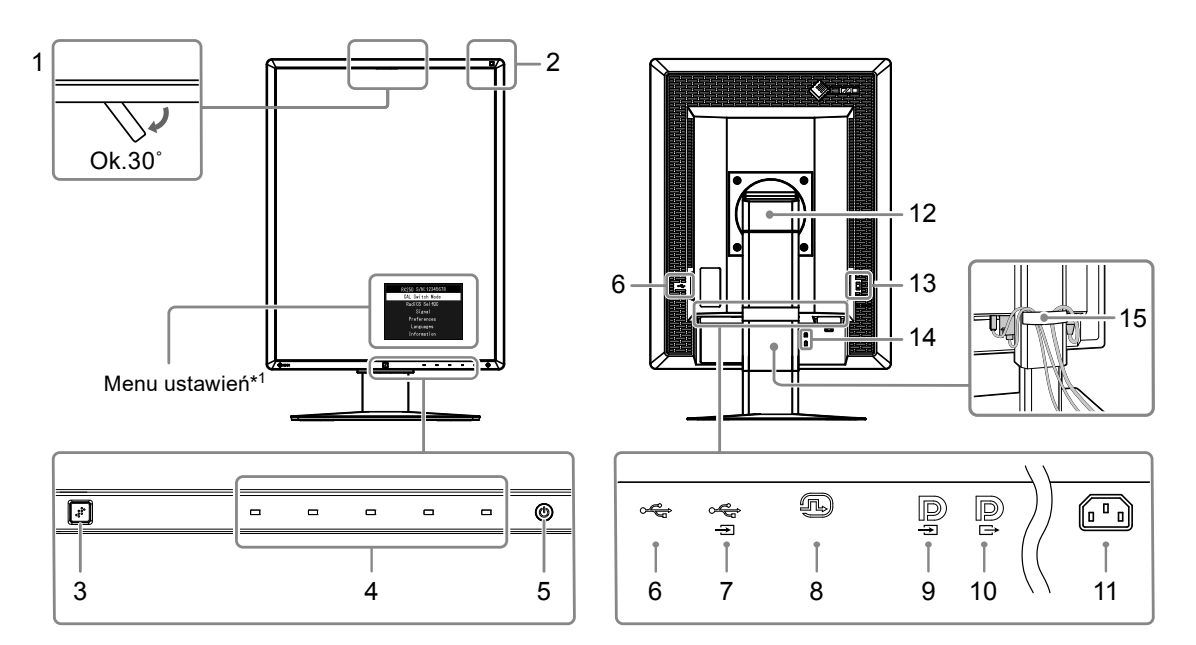

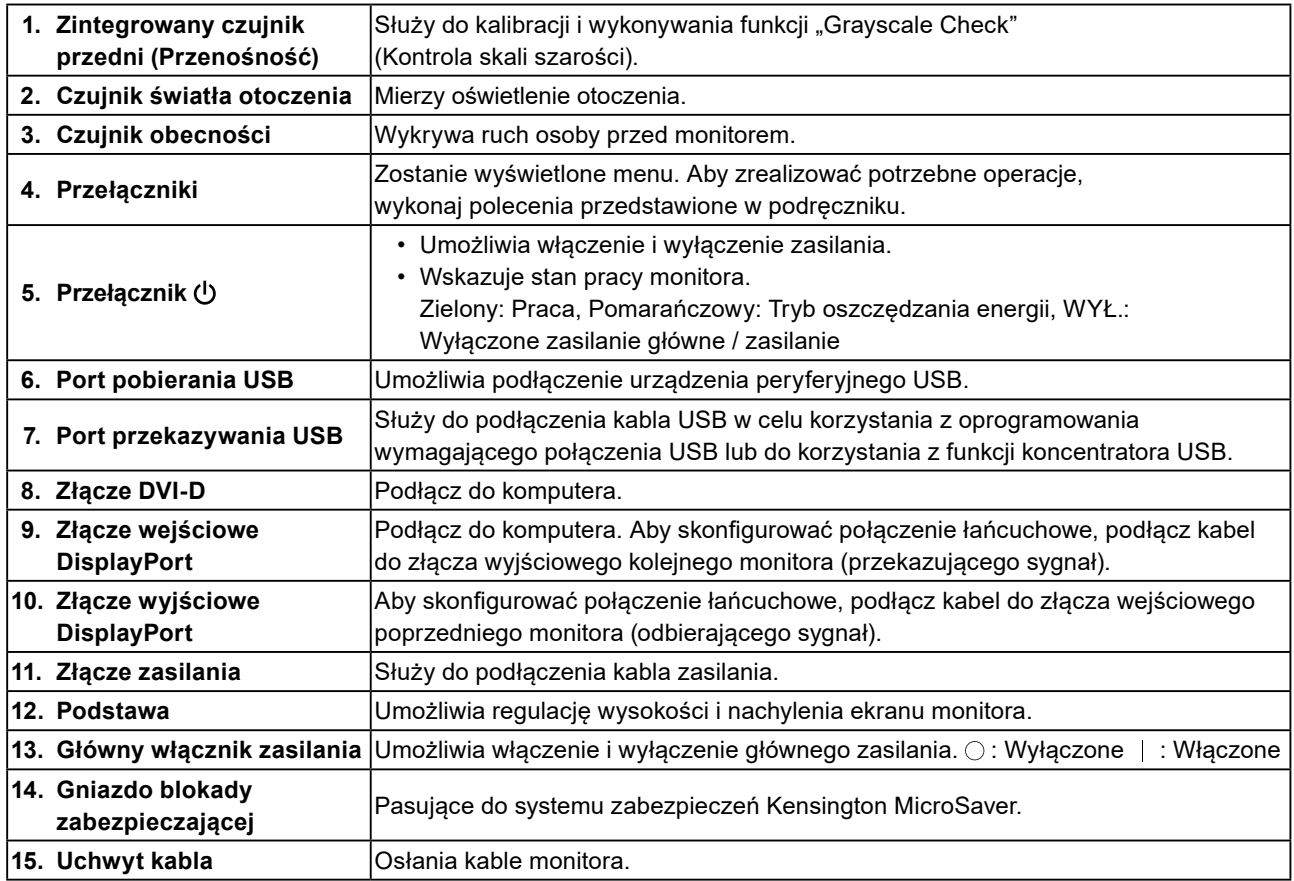

\*1 Informacje na temat obsługi można znaleźć w Podręczniku instalacji (na dysku CD-ROM).

## <span id="page-13-0"></span>**1-5. Zgodne rozdzielczości**

Monitor obsługuje następujące rozdzielczości.

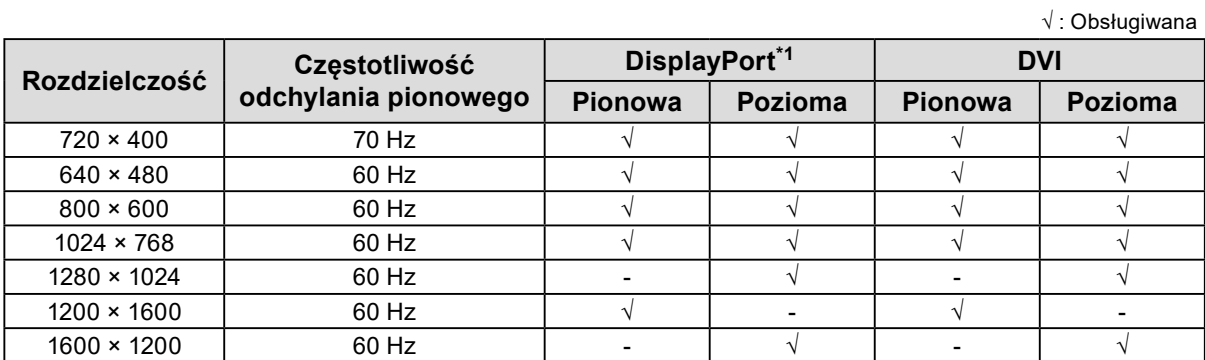

\*1 Ma także zastosowanie do 10 bitów.

## <span id="page-14-0"></span>**2-1. Podłączanie kabli**

#### **Uwaga**

- Upewnij się, że monitor i komputer są wyłączone.
- W przypadku wymiany istniejącego monitora na ten monitor należy zapoznać się z rozdziałem "1-5. Zgodne rozdzielczości" (strona 14), aby przed podłączeniem komputera zmienić ustawienia rozdzielczości i częstotliwości odchylania pionowego komputera na takie, które odpowiadają temu monitorowi.

### **1. Obróć ekran monitora o 90˚ zgodnie z ruchem wskazówek zegara.**

Monitor jest domyślnie ustawiony w poziomie.

#### **Uwaga**

• Przed obróceniem ekranu monitora należy go podnieść do najwyższego położenia.

### **2.Podłącz kable sygnałowe.**

Sprawdź kształt złączy i podłącz kable. Po podłączeniu kabla DVI dokręć elementy mocujące, aby zabezpieczyć połączenie.

#### **Podłączanie do jednego komputera**

#### **Uwaga**

• Złącze DisplayPort monitora składa się z wejścia  $\blacksquare$  i wyjścia  $\blacksquare$ . Aby podłączyć monitor do komputera, należy podłączyć kabel do złącza wejściowego  $\mathbf{P}$ .

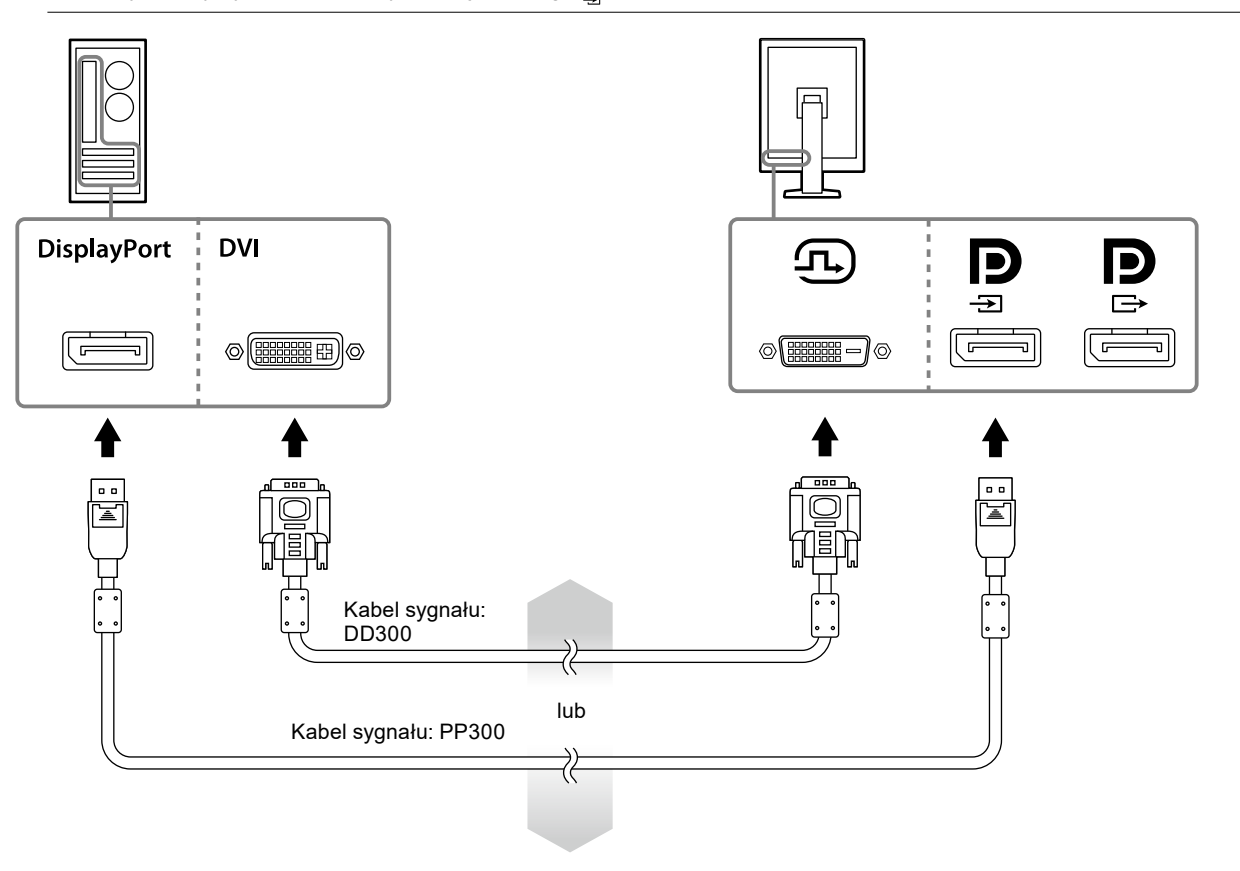

#### **Podłączanie do wielu komputerów**

Informacje o przełączaniu sygnałów wejściowych można znaleźć w Podręczniku instalacji (na dysku CD-ROM).

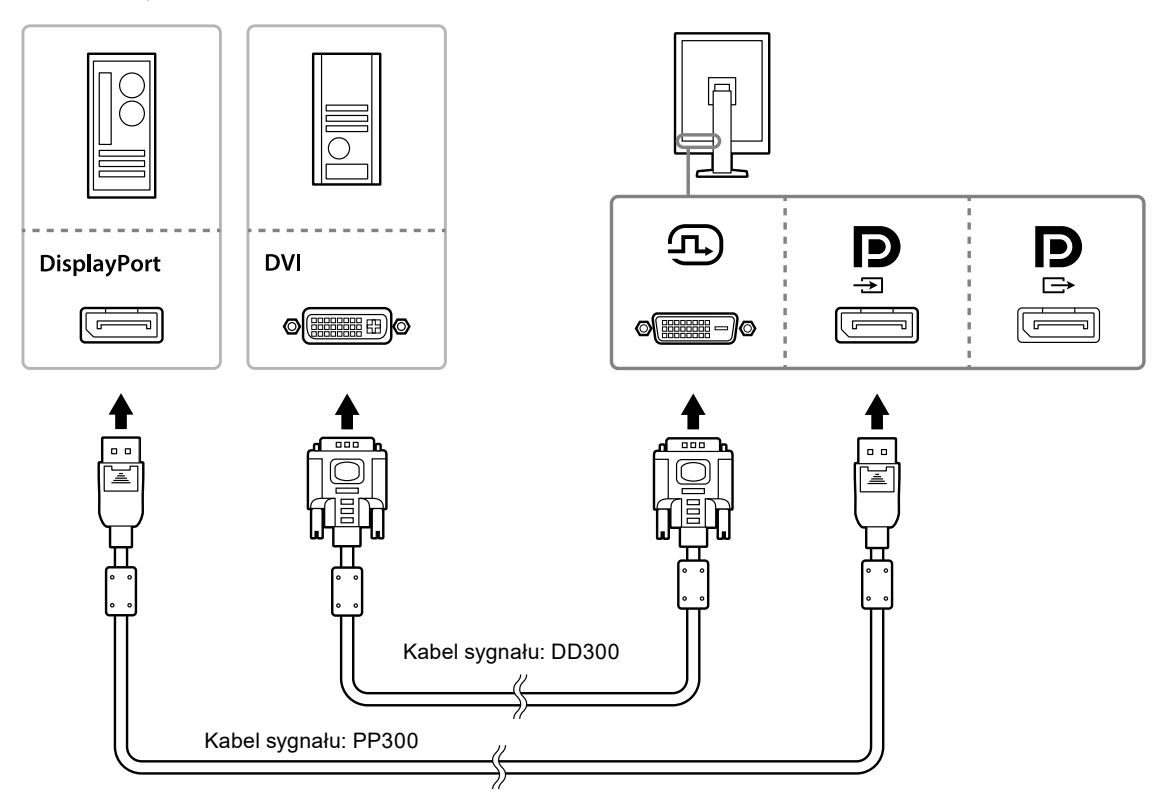

#### **Połączenie łańcuchowe wielu monitorów**

#### **Uwaga**

- Informacje o monitorach i matrycach graficznych, których można używać w połączeniu łańcuchowym: http://www.eizoglobal.com
- Przed podłączeniem kabla sygnałowego zdejmij nasadkę  $\blacksquare$ .

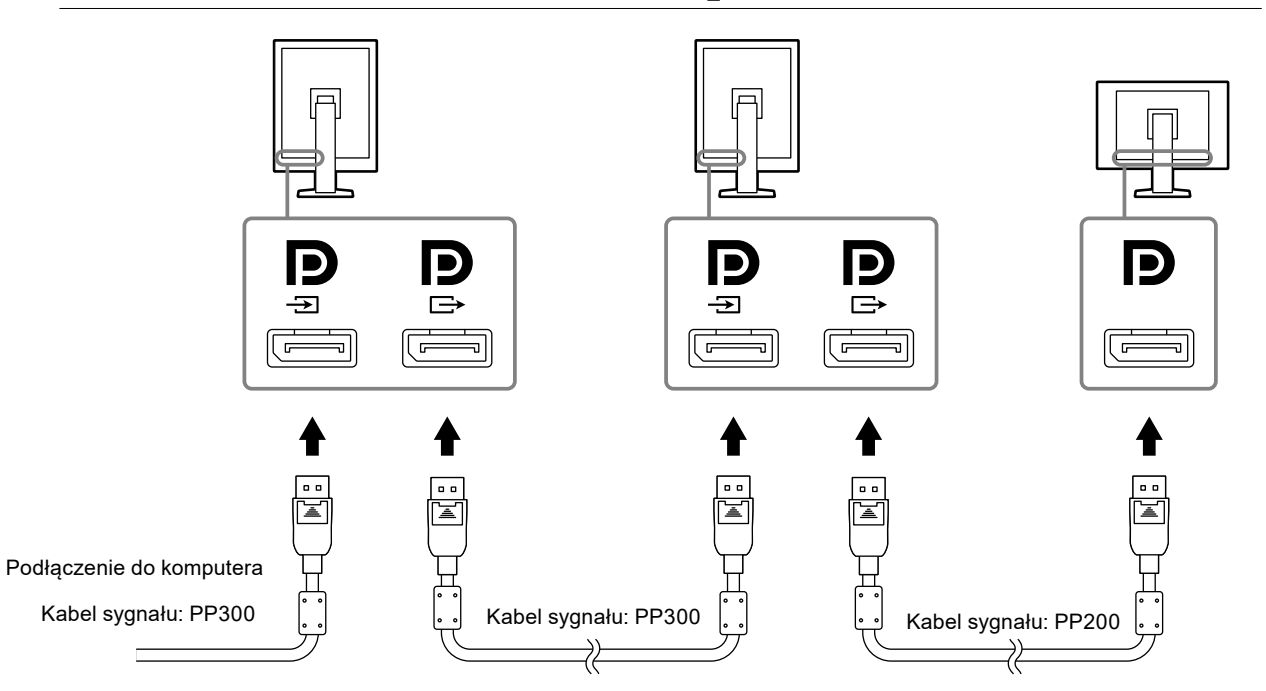

### **3. Podłącz kabel zasilania do gniazda zasilania i złącza zasilania monitora.**

### **4. Jeśli używane jest oprogramowanie RadiCS LE, podłącz kabel USB.**

Informacje o podłączeniu do portu USB przekazywania znajdują się w punkcie "2-2. Korzystanie z połączenia USB (Universal Serial Bus)" (strona 18).

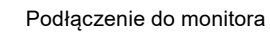

 $\blacksquare$ 

ded

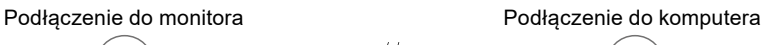

Heri

**Informacja**

• Korzystanie z komunikacji DDC umożliwia używanie programu RadiCS LE bez konieczności stosowania kabla USB. Szczegółowe informacje o konfigurowaniu komunikacji DDC można znaleźć w Podręczniku instalacji (na dysku CD-ROM).

### **5.** Dotknij przycisku  $\psi$ , aby włączyć monitor.

Wskaźnik zasilania monitora zaświeci na zielono.

### **6. Włącz komputer.**

Na ekranie zostanie wyświetlony obraz.

Jeśli obraz nie jest wyświetlany, patrz "Rozdział 4 Rozwiązywanie problemów" (strona 21), gdzie zamieszczono więcej informacji.

#### **Uwaga**

• Aby zapewnić maksymalną oszczędność energii, wyłącz zasilanie przyciskiem. Gdy monitor nie jest używany, można wyłączyć główne źródło zasilania lub odłączyć wtyczkę kabla zasilającego, aby całkowicie wyłączyć urządzenie.

#### **Informacja**

- Aby wydłużyć okres eksploatacji monitora i zmniejszyć redukcję jasności oraz pobór mocy, wykonaj następujące czynności:
	- Włącz funkcję oszczędzania energii w komputerze.
- Jeśli nie używasz monitora ani komputera, wyłącz te urządzenia.

## <span id="page-17-0"></span>**2-2. Korzystanie z połączenia USB (Universal Serial**

Ten monitor jest wyposażony w koncentrator zgodny z protokołem USB. Po podłączeniu do komputera z portem USB lub do innego koncentratora USB ten monitor działa jak koncentrator USB i umożliwia dzięki temu podłączanie peryferyjnych urządzeń USB.

### **●Wymagania systemowe**

- Komputer wyposażony w port USB lub inny koncentrator USB podłączony do komputera z portem USB
- System operacyjny Windows 10 / Windows 8.1 / Windows 8 / Windows 7 / Windows Vista / Windows XP albo Mac OS X 10.2 lub nowszy
- Kabel USB

**Bus)**

#### **Uwaga**

- Ten monitor może nie współpracować z niektórych komputerami, systemami operacyjnymi i urządzeniami peryferyjnymi. Informacje o zgodności z urządzeniami peryferyjnymi USB można uzyskać u producentów urządzeń.
- Urządzenia podłączone do portu USB pobierania w dalszym ciągu działają, gdy monitor pracuje w trybie oszczędzania energii lub gdy zasilanie zostało wyłączone tylko za pomocą przycisku zasilania na monitorze. Oznacza to, że ilość energii zużywanej przez monitor w trybie oszczędzania energii zależy od podłączonych urządzeń.
- Gdy główny włącznik zasilania jest ustawiony w pozycji wyłączenia, urządzenie podłączone do portu USB nie działa.

## **●Procedura podłączenia (konfigurowanie funkcji USB)**

- 1. Najpierw podłącz monitor do komputera za pomocą kabla sygnałowego, a następnie włącz komputer.
- 2. Podłącz dostarczony kabel USB do portu pobierania USB komputera ze portem USB (lub innego koncentratora USB) oraz do portu przekazywania USB monitora.

Funkcja koncentratora USB jest konfigurowana automatycznie po podłączeniu kabla USB.

3. Podłącz urządzenie peryferyjne USB do portu pobierania USB monitora.

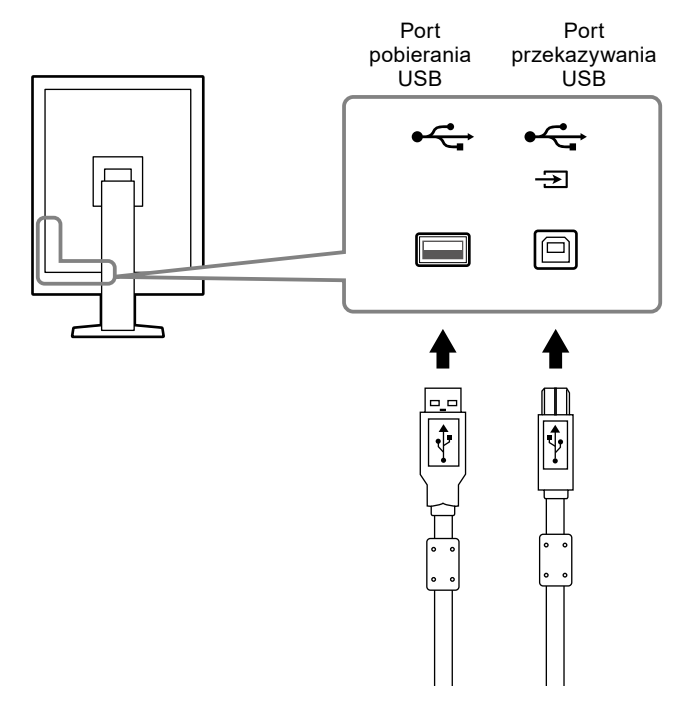

## <span id="page-18-0"></span>**Rozdział 3 Przygotowanie**

## **3-1. Regulacja wysokości i nachylenia ekranu**

W celu uzyskania jak najlepszych warunków pracy należy dostosować wysokość, nachylenie oraz kąt obrotu ekranu, trzymając ekran po bokach obiema rękoma.

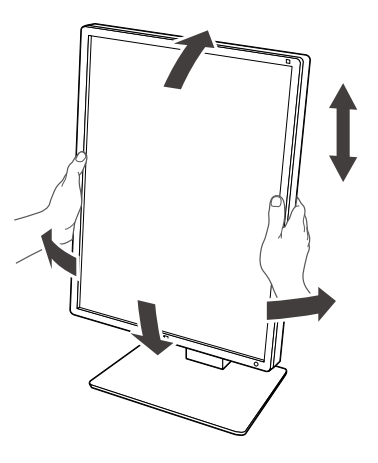

#### **Uwaga**

• Po przeprowadzeniu regulacji należy się upewnić, że kable są prawidłowo podłączone, a następnie przeprowadzić je przez uchwyt kablowy.

## <span id="page-19-0"></span>**3-2. Mocowanie ramienia**

Po zdemontowaniu podstawki można zamocować opcjonalne ramię (lub opcjonalną podstawkę). Informacje o zgodnych ramionach opcjonalnych (lub podstawkach opcjonalnych) można znaleźć w witrynie internetowej firmy EIZO: http://www.eizoglobal.com

#### **Uwaga**

- Podczas mocowania ramienia lub podstawki należy postępować zgodnie z instrukcjami z podręcznika użytkownika.
- W przypadku zamiaru zastosowania ramienia lub podstawki innego producenta należy przed zakupem upewnić się, że produkt jest zgodny ze standardem VESA.
	- Odległość między otworami śrub: 100 mm × 100 mm
	- Mocowanie VESA ramienia lub podstawki, wymiary zewnętrzne: 122 mm × 122 mm lub mniej
- Na tyle wytrzymałe, aby utrzymać ciężar monitora (bez podstawki) oraz elementów podłączanych (np. kabli).
- W przypadku zastosowania ramienia lub podstawki innego producenta należy założyć wkręty i dokręcić je.
- Wkręty mocujące podstawkę do monitora
- W przypadku używania ramienia lub podstawki należy je zamocować tak, aby monitor można było odchylać pod następującymi kątami.
- 45˚ w górę, 45˚ w dół (gdy używana jest orientacja pionowa; obrót o 90° przeciwnie do ruchu wskazówek zegara pozwala uzyskać orientację poziomą)
- Kable należy podłączyć dopiero po zamocowaniu ramienia lub podstawki.
- Nie wolno przesuwać zdemontowanej podstawki w górę i w dół. Może to skutkować obrażeniami ciała lub uszkodzeniem urządzenia.
- Monitor z ramieniem lub podstawką jest ciężki. Upuszczenie może skutkować obrażeniami ciała lub uszkodzeniem sprzętu.
- Okresowo sprawdzaj dokręcenie śrub. Jeśli nie są one wystarczająco mocno dokręcone, monitor może odłączyć się od ramienia, co może spowodować obrażenia ciała lub uszkodzenie sprzętu.

### **Procedura**

**1. Ustaw monitor LCD na miękkiej tkaninie rozłożonej na stabilnej powierzchni w taki sposób, aby powierzchnia ekranu była skierowana w dół.**

### **2.Zdemontuj podstawkę.**

Przygotuj śrubokręt. Wykręć śrubokrętem wkręty (cztery) mocujące monitor do podstawki.

### **3. Zamocuj ramię lub podstawkę do monitora.**

Wykorzystaj śruby usunięte w kroku 2, aby przymocować ramię (lub podstawę) do monitora.

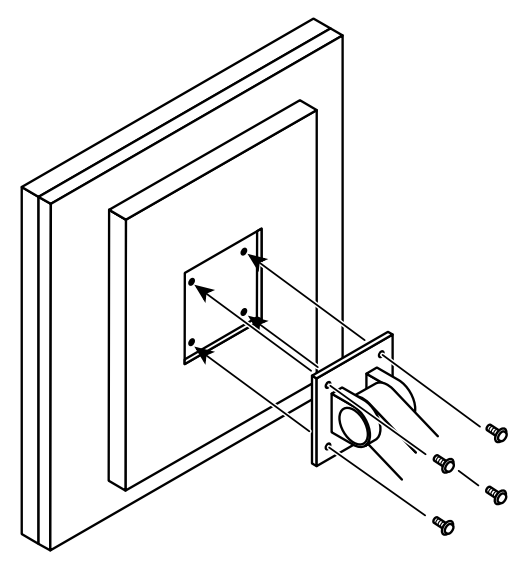

## <span id="page-20-0"></span>**Rozdział 4 Rozwiązywanie problemów**

Jeśli po zastosowaniu sugerowanych rozwiązań problem nadal występuje, należy skontaktować się z lokalnym przedstawicielem firmy EIZO.

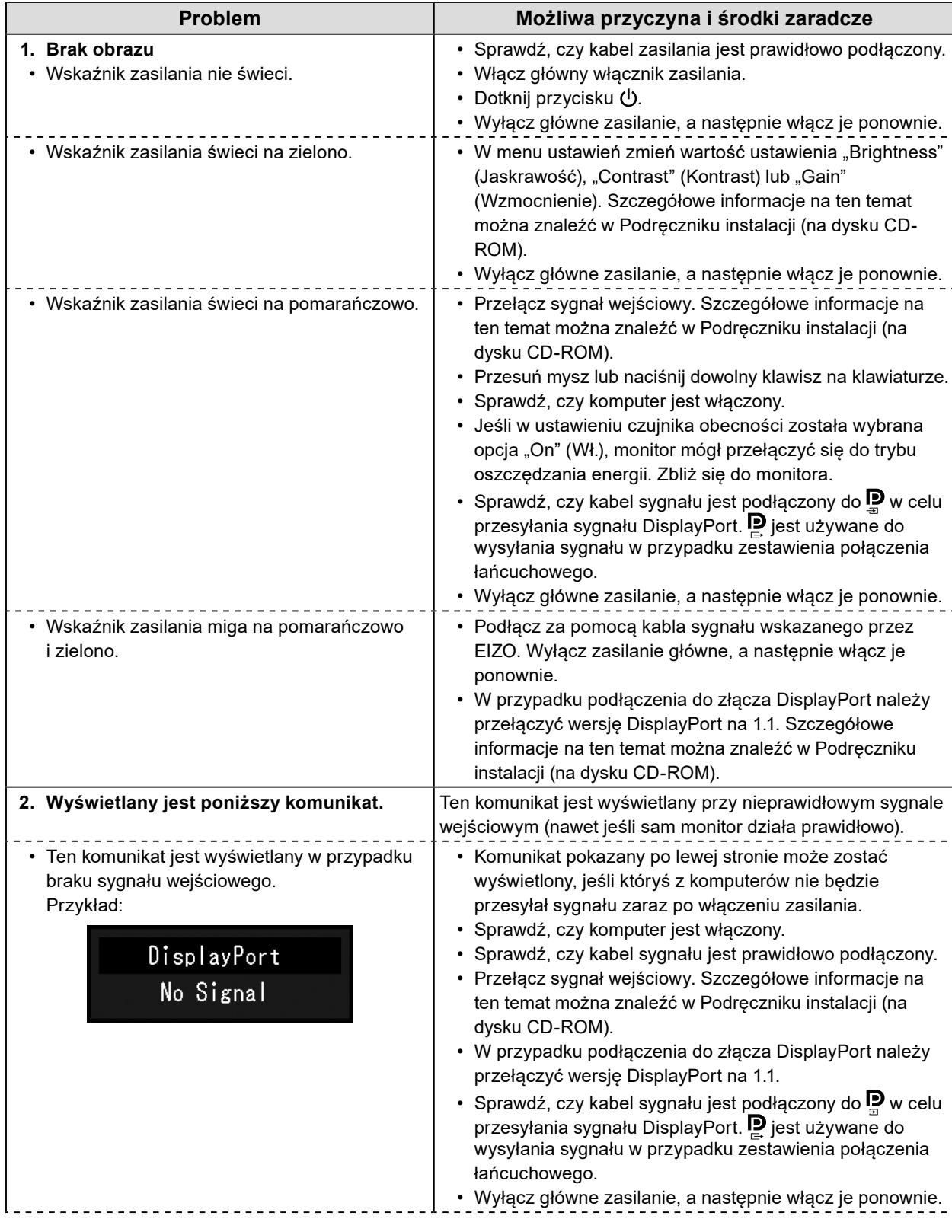

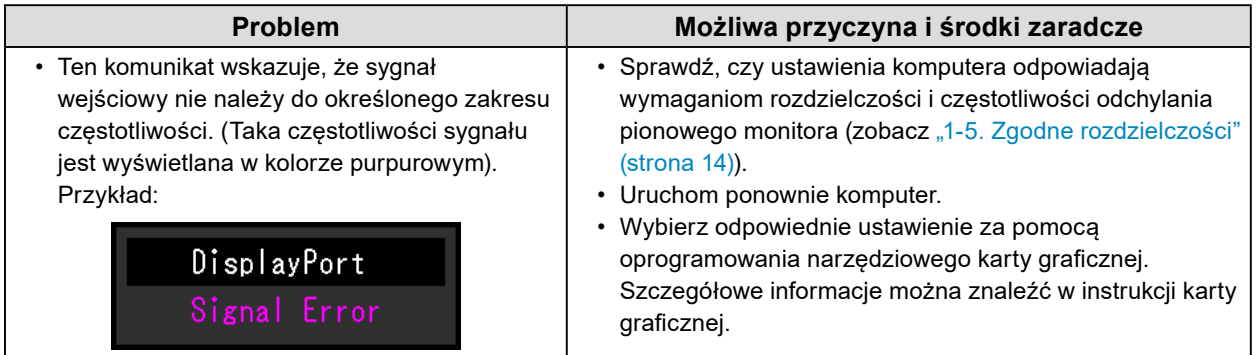

## <span id="page-22-0"></span>**5-1. Lista danych technicznych**

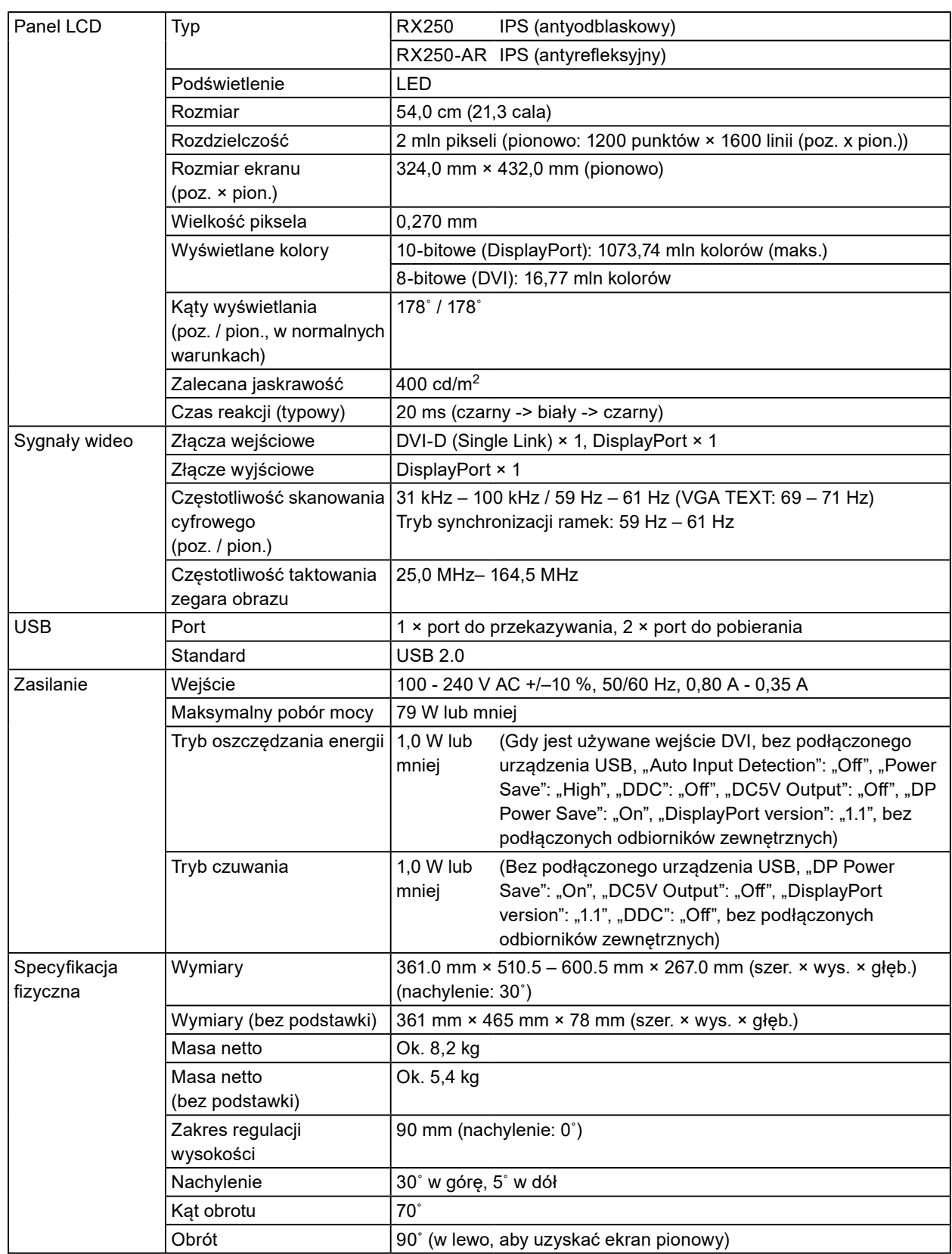

<span id="page-23-0"></span>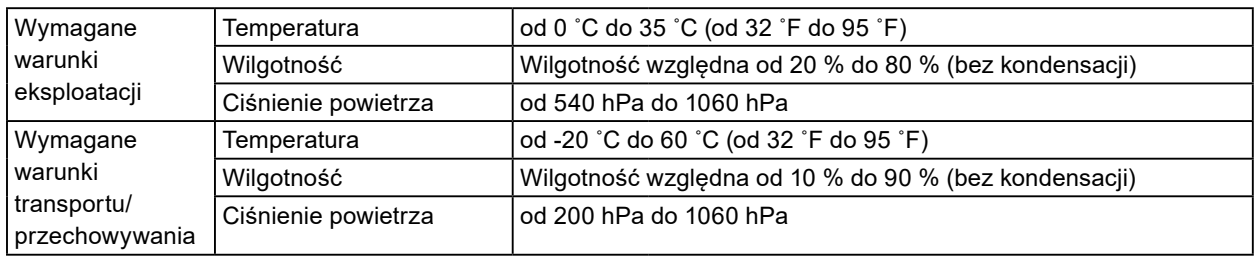

## **5-2. Podstawowe ustawienia domyślne**

**CAL Switch Mode: Fabrycznie domyślne ustawienie wyświetlania to tryb DICOM.**

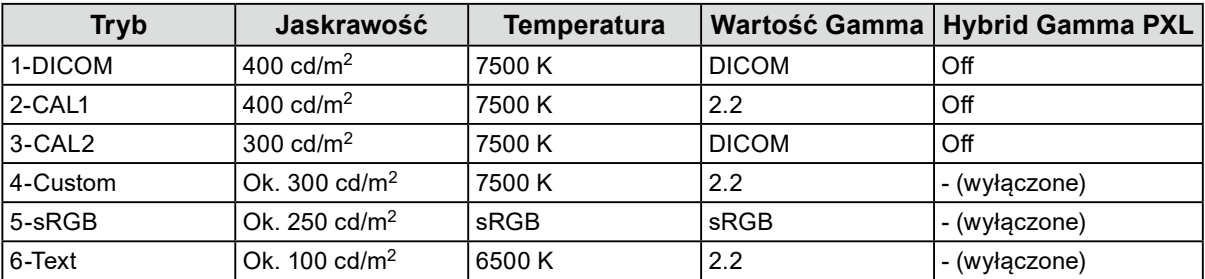

#### **Inne**

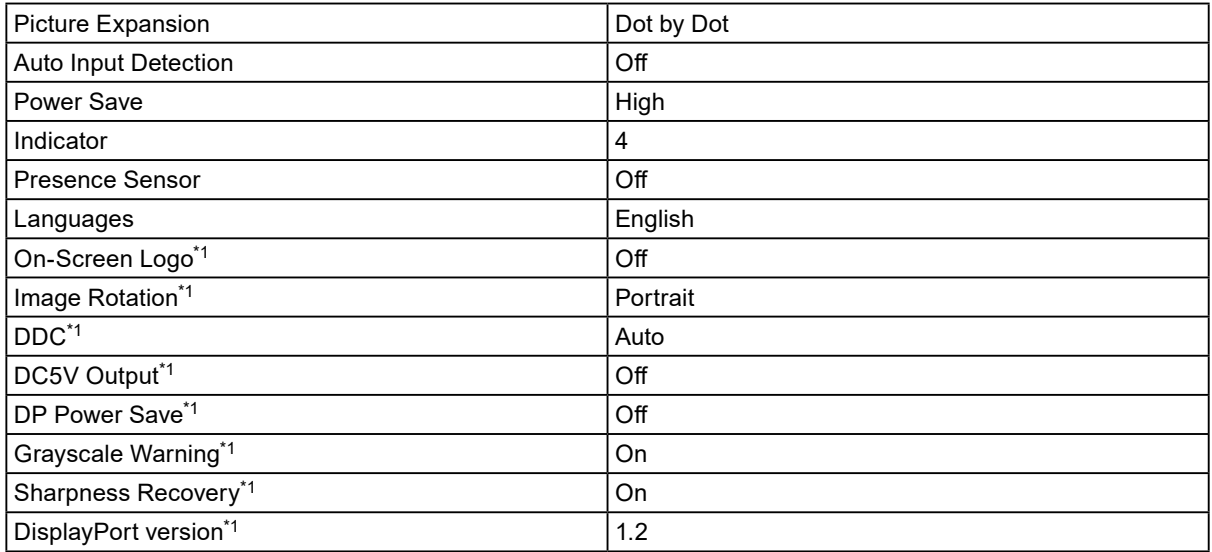

\*1 Tych menu nie można zainicjować opcją "Monitor reset". (Szczegółowe informacje na ten temat można znaleźć w Podręczniku instalacji (na dysku CD-ROM)).

Jednostka: mm

<span id="page-24-0"></span>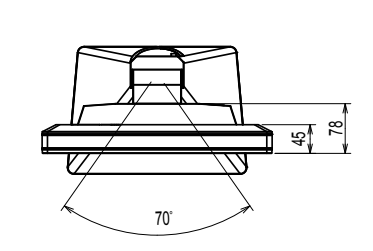

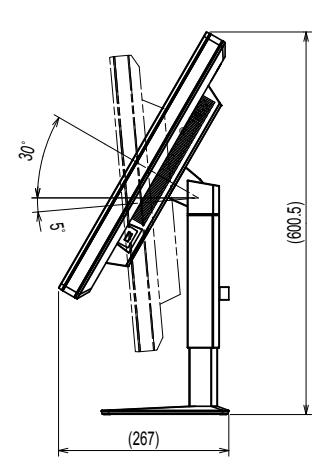

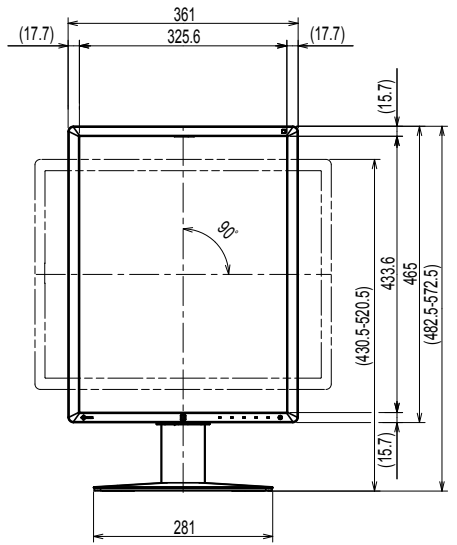

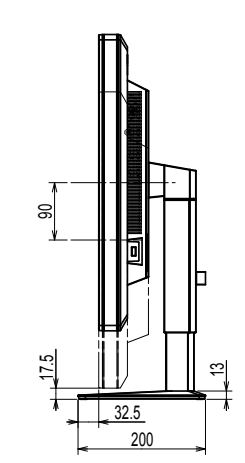

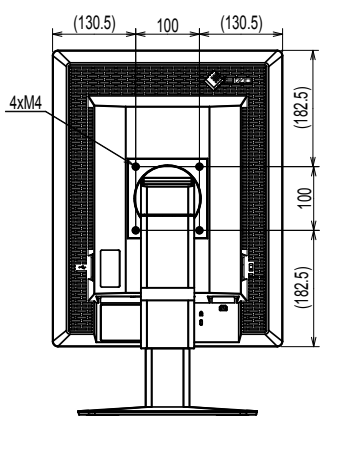

## **5-4. Akcesoria**

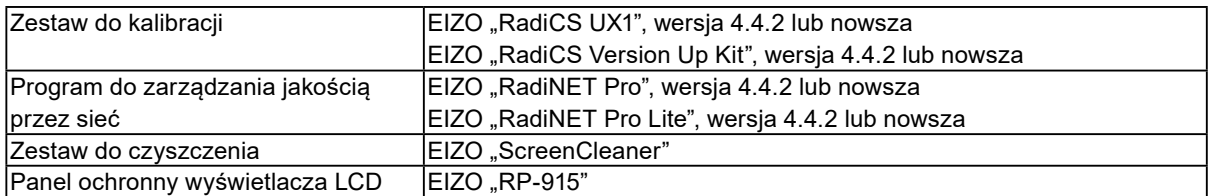

Najnowsze informacje o akcesoriach i obsługiwanych kartach graficznych można znaleźć na naszej stronie internetowej.

http://www.eizoglobal.com

## <span id="page-25-0"></span>**Rozdział 6 Słownik**

### **DDC (Display Data Channel)**

Opracowany przez organizację VESA standard komunikacji interaktywnej w zakresie ustawień itd. między komputerem i monitorem.

#### **DICOM (Digital Imaging and Communication in Medicine)**

Standard opracowany przez organizacje American College of Radiology oraz National Electrical Manufacturer's Association of the USA.

Urządzenia zgodne ze standardem DICOM umożliwiają przesyłanie obrazów i informacji medycznych. Standard DICOM Part 14 definiuje wyświetlanie cyfrowych obrazów medycznych w skali szarości.

#### **DisplayPort**

Jest to standard interfejsu do transmisji sygnału z obrazem zgodnego z normą VESA. Opracowano go w celu zastąpienia standardowych interfejsów DVI oraz analogowych. Za jego pomocą można przesyłać sygnał wizualny w wysokiej rozdzielczości i sygnał dźwiękowy (sygnały te nie są obsługiwane przez interfejs DVI). Jego dodatkowe funkcje obejmują obsługę 10-bitowego koloru, technologii ochrony praw autorskich, dłuższych kabli itd. Złącza w normalnym i mniejszym rozmiarze zostały zestandaryzowane.

#### **DVI (Digital Visual Interface)**

DVI to standard interfejsu cyfrowego. Za jego pomocą można bezpośrednio przesyłać dane cyfrowe z komputera bez strat sygnału.

Jest w nim używany system transmisji TMDS i złącza DVI. Istnieją dwa rodzaj złączy DVI. Pierwszym jest złącze DVI-D, które pozwala wyłącznie na przesyłanie sygnału cyfrowego. Drugim jest złącze DVI-I, które pozwala na jednoczesne przesyłanie sygnału cyfrowego i analogowego.

#### **DVI DMPM (DVI Digital Monitor Power Management)**

DVI DMPM to funkcja oszczędzania energii w przypadku interfejsu cyfrowego. Aby było możliwe włączenie funkcji oszczędzania energii DVI DMPM, potrzebne są funkcje "Monitor Wł." (tryb pracy) i "Aktywny Wył." (tryb oszczędzania energii).

#### **Gain (Wzmocnienie)**

Funkcja, która pozwala na dostosowanie parametrów koloru czerwonego, zielonego i niebieskiego. Monitor LCD wyświetla obraz, przesyłając światło przez panel z filtrem kolorów. Czerwony, zielony i niebieski to trzy kolory podstawowe. Wszystkie pozostałe kolory są wyświetlane przez odpowiednie zestawienie trzech kolorów podstawowych. Barwę koloru można zmienić, ustawiając intensywność (ilość) światła przesyłanego przez każdy filtr koloru.

#### **Gamma**

Ogólnie rzecz biorąc, jasność monitora zmienia się nieliniowo stosownie do poziomu sygnału wejściowego. Jest to tzw. "charakterystyka gamma". Mała wartość gamma oznacza obraz o małym kontraście, a wysoka — o dużym.

#### **Połączenie łańcuchowe**

Metoda łączenia co najmniej dwóch monitorów z komputerem w sposób szeregowy.

#### **Rozdzielczość**

Panel LCD jest zbudowany z wielu pikseli o określonym rozmiarze, podświetlanych w celu wyświetlenia obrazu. Rozdzielczość tego monitora wynosi 1200 pikseli w poziomie i 1600 w pionie. Oznacza to, że przy łącznej rozdzielczości lewego i prawego ekranu wynoszącej 1200 × 1600 podświetlane są wszystkie piksele z całego ekranu (1:1).

### **sRGB (Standard RGB)**

Międzynarodowy standard odwzorowywania kolorów i przestrzeni kolorów w różnych urządzeniach peryferyjnych (np. monitorach, drukarkach, aparatach cyfrowych i skanerach). Jest to proste rozwiązanie, które w przypadku transmisji internetowej pozwala na wyświetlanie zbliżonych odcieni w urządzeniu nadającym i odbierającym.

#### **Temperatura**

Temperatura kolorów to metoda pomiaru odcienia bieli podawana w kelwinach. Przy niskiej temperaturze ekran nabiera czerwonego odcieniu, a przy wysokiej — niebieskiego, podobnie do barwy ognia.

5000 K: biel z lekkim czerwonym odcieniem

6500 K: biel zbliżona do koloru światła dziennego

9300 K: biel z lekkim niebieskim odcieniem

## <span id="page-27-0"></span>**Dodatek**

## **Znak towarowy**

HDMI i HDMI High-Definition Multimedia Interface oraz logo HDMI są znakami towarowymi lub zastrzeżonymi znakami towarowymi firmy HDMI Licensing, LLC w Stanach Zjednoczonych i innych krajach.

DisplayPort Compliance Logo oraz VESA są zastrzeżonymi znakami towarowymi stowarzyszenia Video Electronics Standards Association.

Acrobat, Adobe, Adobe AIR i Photoshop są zastrzeżonymi znakami towarowymi firmy Adobe Systems Incorporated w Stanach Zjednoczonych i innych krajach.

AMD Athlon i AMD Opteron są znakami towarowymi firmy Advanced Micro Devices, Inc.

Apple, ColorSync, eMac, iBook, iMac, iPad, Mac, MacBook, Macintosh, Mac OS, PowerBook i QuickTime są zastrzeżonymi znakami towarowymi firmy Apple Inc.

ColorMunki, Eye-One i X-Rite są znakami towarowymi lub zastrzeżonymi znakami towarowymi firmy X-Rite Incorporated w Stanach Zjednoczonych i/lub innych krajach.

ColorVision i ColorVision Spyder2 są zastrzeżonymi znakami towarowymi firmy DataColor Holding AG w Stanach Zjednoczonych.

Spyder3 i Spyder4 są zastrzeżonymi znakami towarowymi firmy DataColor Holding AG.

ENERGY STAR jest zastrzeżonym znakiem towarowym United States Environmental Protection Agency w Stanach Zjednoczonych oraz innych krajach.

GRACoL i IDEAlliance są zastrzeżonymi znakami towarowymi stowarzyszenia International Digital Enterprise Alliance.

Linux jest zastrzeżonym znakiem towarowym Linusa Torvaldsa.

NEC jest zastrzeżonym znakiem towarowym firmy NEC Corporation.

PC-9801 i PC-9821 są znakami towarowymi firmy NEC Corporation.

NextWindow jest znakiem towarowym firmy NextWindow Ltd.

Intel, Intel Core, Pentium i Thunderbolt są zarejestrowanymi znakami towarowymi firmy Intel Corporation w Stanach Zjednoczonych i innych krajach.

PowerPC jest zastrzeżonym znakiem towarowym firmy International Business Machines Corporation.

PlayStation jest zastrzeżonym znakiem towarowym firmy Sony Computer Entertainment Inc.

PSP i PS3 są znakami towarowymi firmy Sony Computer Entertainment Inc.

RealPlayer jest zastrzeżonym znakiem towarowym firmy RealNetworks, Inc.

Red Hat jest zastrzeżonym znakiem towarowym Red Hat, Inc.

TouchWare jest znakiem towarowym firmy 3M Touch Systems, Inc.

Windows, Windows Media, Windows Vista, SQL Server i Xbox 360 są zastrzeżonymi znakami towarowymi firmy Microsoft Corporation w Stanach Zjednoczonych i innych krajach.

YouTube jest zastrzeżonym znakiem towarowym firmy Google Inc.

Firefox jest zastrzeżonym znakiem towarowym firmy Mozilla Foundation.

Kensington i MicroSaver są zarejestrowanymi znakami towarowymi firmy ACCO Brands Corporation.

EIZO, logo EIZO, ColorEdge, DuraVision, FlexScan, FORIS, RadiCS, RadiForce, RadiNET, Raptor i ScreenManager są zastrzeżonymi znakami towarowymi firmy EIZO Corporation w Japonii i innych krajach.

ColorNavigator, EcoView NET, EIZO EasyPIX, EIZO ScreenSlicer, i•Sound, Screen Administrator i UniColor Pro są znakami towarowymi firmy EIZO Corporation.

Wszystkie pozostałe nazwy firm i produktów są znakami towarowymi lub zastrzeżonymi znakami towarowymi odpowiednich właścicieli.

## <span id="page-28-0"></span>**Licencja**

Napisy w tym produkcie są wyświetlane przy użyciu opracowanej przez firmę Ricoh czcionki bitmapowej

Round Gothic (w wersji pogrubionej).

## **Standard medyczny**

- Należy upewnić się, że końcowy system jest zgodny z wymogami standardu IEC60601-1-1.
- Urządzenia podłączane do zasilania emitują fale elektromagnetyczne, które mogą wpłynąć na pracę monitora, ograniczyć jego funkcjonalność, a nawet doprowadzić do jego uszkodzenia. Monitor należy umieścić w środowisku kontrolowanym, w którym takie czynniki nie występują.

. . . . . . . . . . . . . . . . . . .

### **Klasyfikacja urządzenia**

- Rodzaj ochrony przed porażeniem prądem elektrycznym: klasa I
- Klasa EMC: EN60601-1-2:2015 grupa 1 klasa B
- Klasyfikacja urządzenia medycznego (UE): klasa I
- Tryb pracy: ciągły
- Klasa IP: IPX0

## <span id="page-29-0"></span>**Informacja o zgodności elektromagnetycznej**

Urządzenia z serii RadiForce oferują wydajność gwarantującą prawidłowe wyświetlanie obrazów.

#### **Środowisko docelowego zastosowania**

Urządzenia z serii RadiForce są przeznaczone do użytku w takich profesjonalnych placówkach opieki zdrowotnej, jak kliniki i szpitale.

Urządzenia z serii RadiForce nie nadają się użytku w poniższych środowiskach:

- Domowe środowiska opieki zdrowotnej
- Sąsiedztwo urządzeń chirurgicznych o wysokiej częstotliwości, takich jak noże elektrochirurgiczne
- Sąsiedztwo krótkofalowego sprzętu do terapii
- Pomieszczenia z ekranowaniem częstotliwości radiowych, w których znajdują się systemy medyczne do rezonansu magnetycznego
- Środowiska specjalne w lokalizacjach ekranowanych
- Montaż w pojazdach, również w ambulansach
- Inne środowiska specjalne

## **OSTRZEŻENIE**

**Urządzenia z serii RadiForce wymagają specjalnych środków ostrożności w zakresie**  zgodności elektromagnetycznej. Należy uważnie przeczytać sekcje "Informacja o zgodności **elektromagnetycznej" oraz "ŚRODKI OSTROŻNOŚCI" w tym dokumencie oraz przestrzegać poniższych instrukcji podczas montażu i obsługi produktu.**

**Urządzenia z serii RadiForce nie mogą być używane bezpośrednio obok innych urządzeń ani na nich. Jeśli taki sposób eksploatacji jest konieczny, należy sprawdzić, czy przy takim ustawieniu urządzenie lub system działają prawidłowo.**

**Podczas używania przenośnego sprzętu do komunikacji radiowej należy go trzymać w odległości co najmniej 30 cm (12 cali) od jakiejkolwiek części, również kabli, urządzenia z serii RadiForce. W przeciwnym razie może dojść do pogorszenia wydajności urządzenia.**

**Osoba podłączająca dodatkowe urządzenia do wejść lub wyjść sygnałowych w ramach konfiguracji systemu medycznego jest odpowiedzialna za sprawdzenie, czy system zachowuje zgodność z wymaganiami normy IEC/EN60601-1-2.**

**Należy konieczne użyć kabli dołączonych do produktu lub wskazanych przez firmę EIZO. Użycie z tym urządzeniem kabli innych niż wskazane lub dostarczone przez firmę EIZO może skutkować podwyższoną emisją fal elektromagnetycznych, zmniejszoną odpornością urządzenia na zakłócenia elektromagnetyczne oraz nieprawidłowym działaniem.**

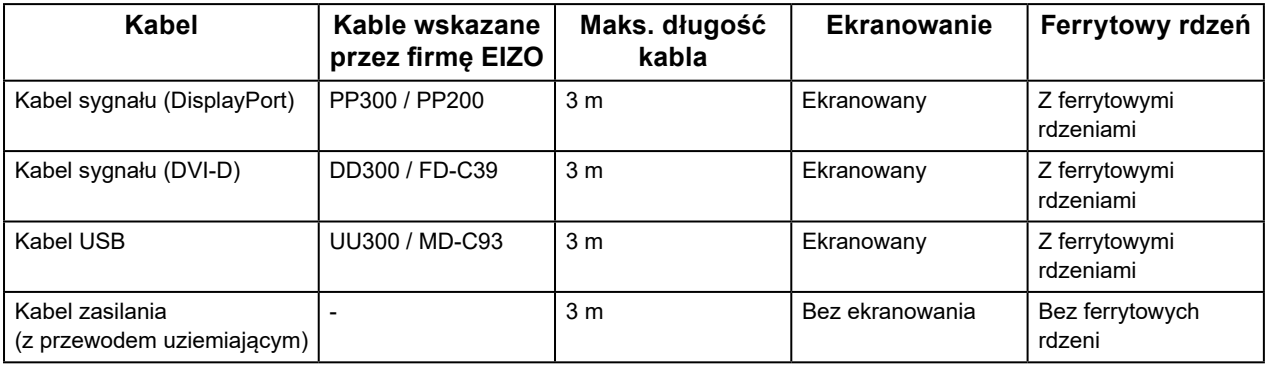

## **Opis techniczny**

#### **Emisja fal elektromagnetycznych**

Urządzenia z serii RadiForce są przeznaczone do eksploatacji w podanych poniżej warunkach elektromagnetycznych. Za sprawdzenie, czy środowisko eksploatacji jest zgodne z podanymi warunkami, odpowiada klient lub użytkownik urządzenia z serii RadiForce.

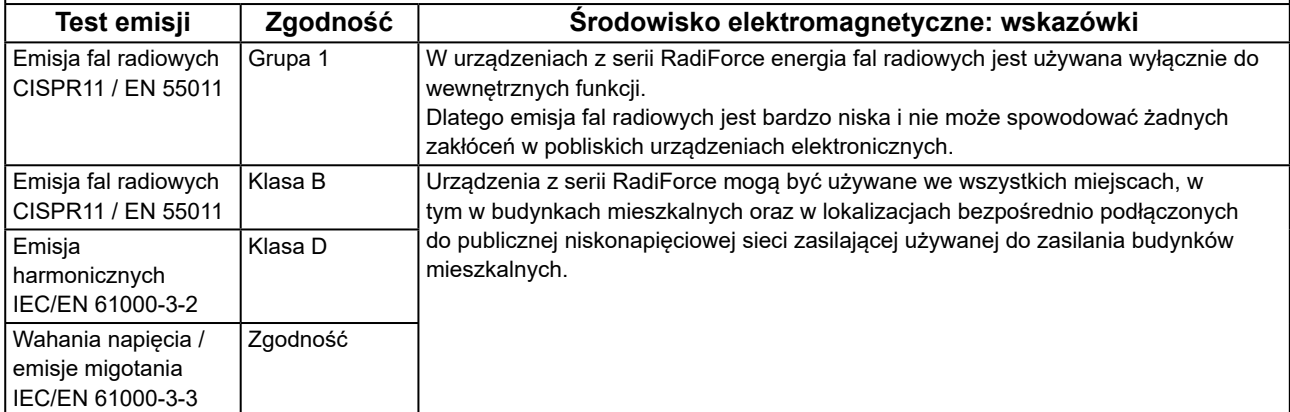

#### **Odporność elektromagnetyczna**

Urządzenia z serii RadiForce przetestowano pod względem poniższych poziomów zgodności, zgodnie z wymogami testów dotyczącymi środowisk profesjonalnych placówek opieki zdrowotnej, określonymi w normie IEC / EN60601-1-2. Klienci i użytkownicy urządzeń serii RadiForce muszą dopilnować, aby urządzenia te były użytkowane w poniższych warunkach:

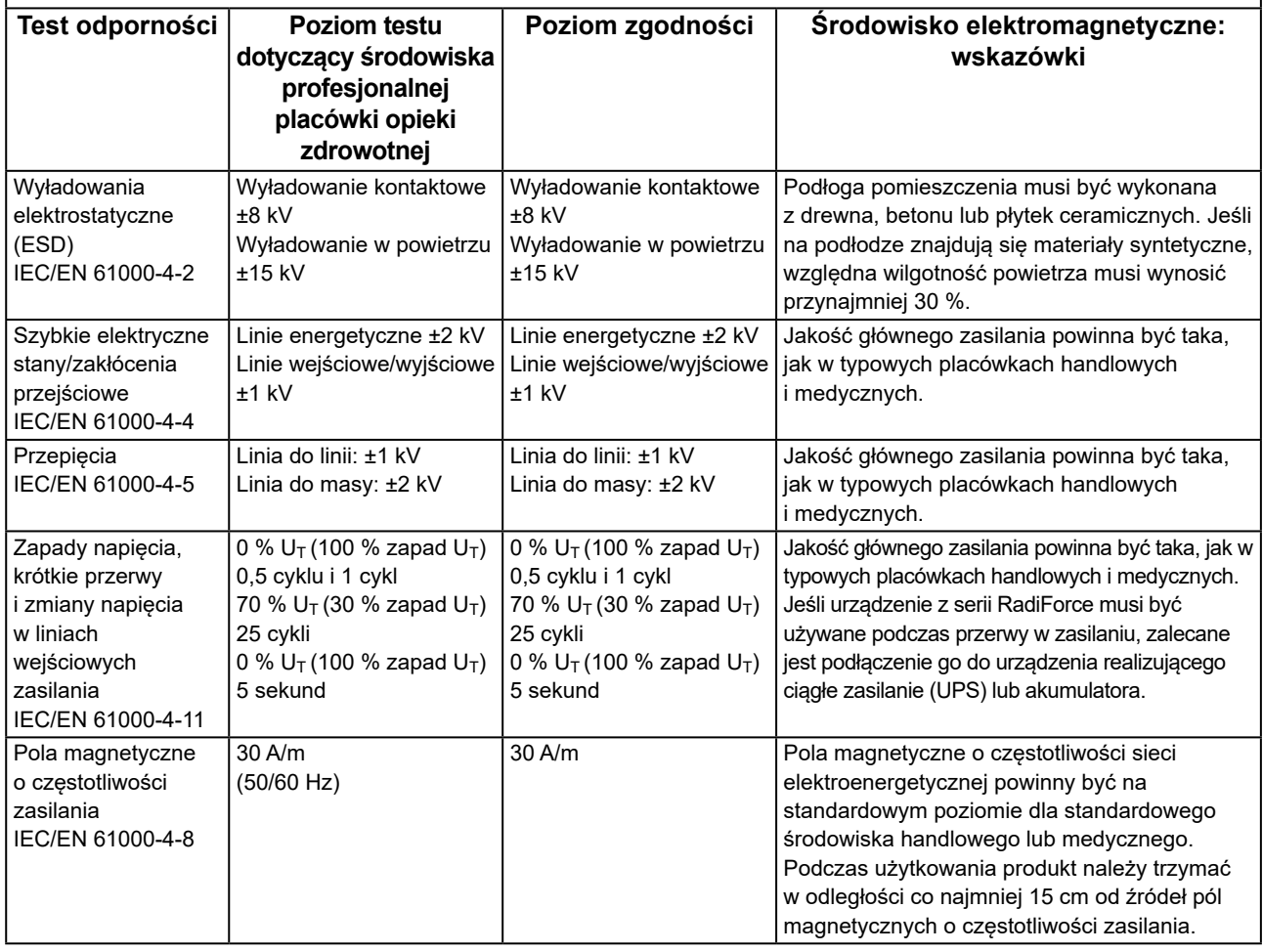

#### **Odporność elektromagnetyczna**

Urządzenia z serii RadiForce przetestowano pod względem poniższych poziomów zgodności, zgodnie z wymogami testów dotyczącymi środowisk profesjonalnych placówek opieki zdrowotnej, określonymi w normie IEC / EN60601-1-2. Klienci i użytkownicy urządzeń serii RadiForce muszą dopilnować, aby urządzenia te były użytkowane w poniższych warunkach:

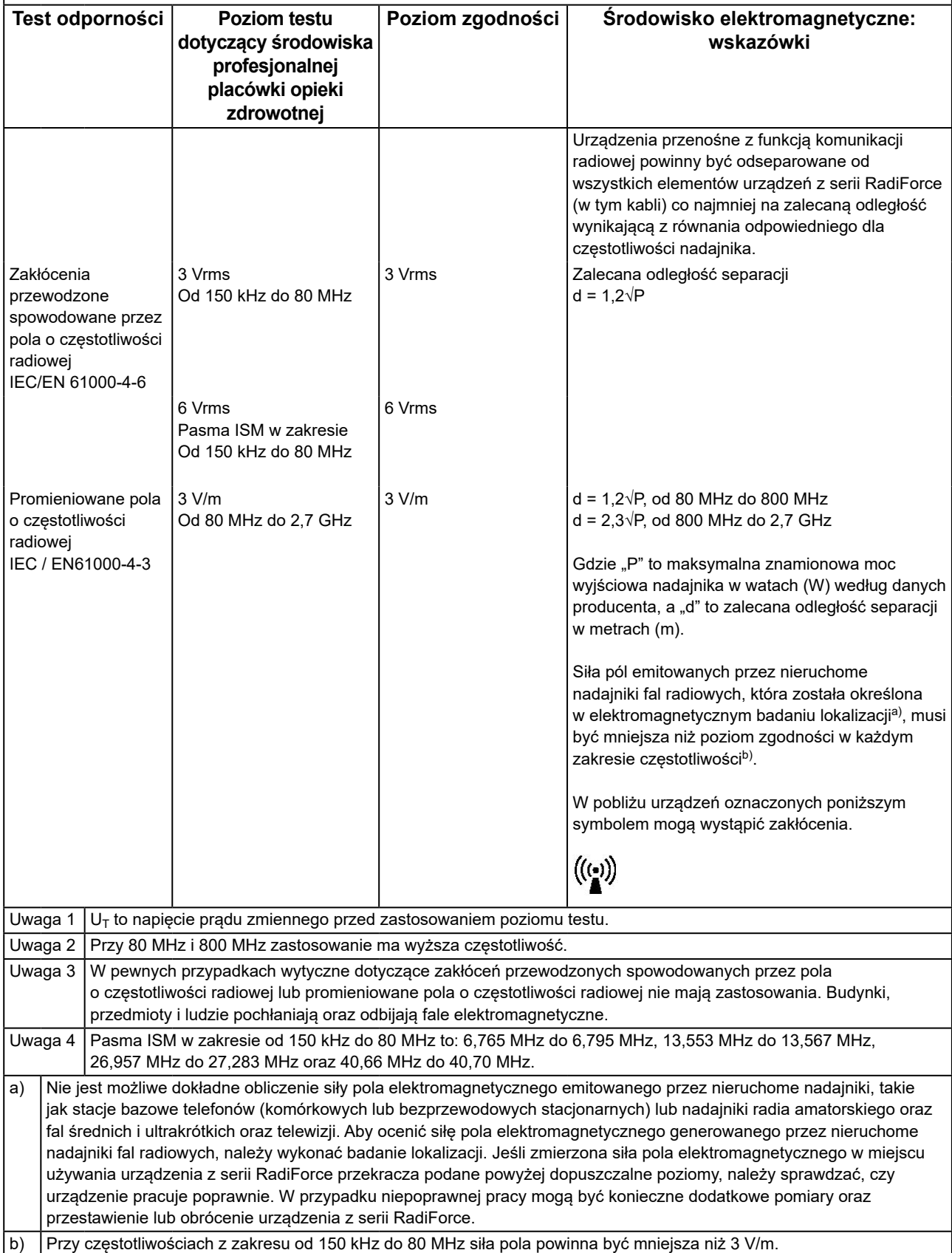

#### **Zalecane odległości separacji między urządzeniami przenośnymi i mobilnymi używającymi komunikacji radiowej oraz urządzeniami z serii RadiForce**

Urządzenia z serii RadiForce są przeznaczone do eksploatacji w warunkach, w których zaburzenia promieniowanych pól elektromagnetycznych o częstotliwości radiowej są kontrolowane. Klient lub użytkownik urządzeń z serii RadiForce może zapobiec zakłóceniom elektromagnetycznym, zachowując minimalną odległość między przenośnym urządzeniem do transmisji radiowych (nadajnikiem) oraz urządzeniem z serii RadiForce.

Potwierdzono odporność na pobliskie pola generowane przez poniższe urządzenia do bezprzewodowej komunikacji o częstotliwości radiowej:

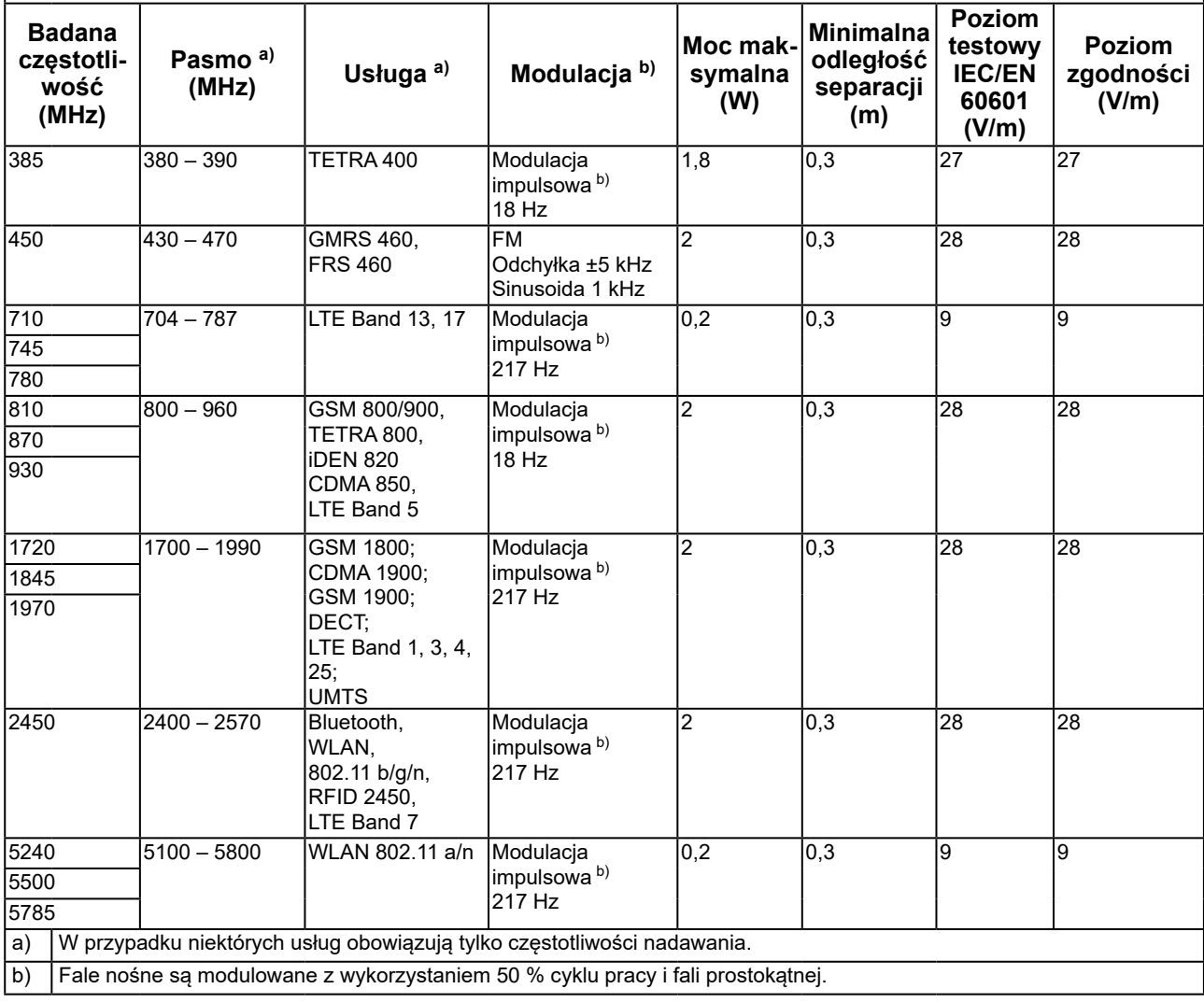

Urządzenia z serii RadiForce są przeznaczone do eksploatacji w warunkach, w których zaburzenia promieniowanych pól elektromagnetycznych o częstotliwości radiowej są kontrolowane. W przypadku innych przenośnych i podręcznych urządzeń transmisji radiowych (nadajników) można zapobiec zakłóceniom elektromagnetycznym, zachowując minimalną zalecaną odległość między przenośnym urządzeniem do transmisji radiowych (nadajnikiem) oraz urządzeniem z serii RadiForce zgodnie z poniższymi zaleceniami i stosownie do maksymalnej mocy wyjściowej urządzenia komunikacyjnego.

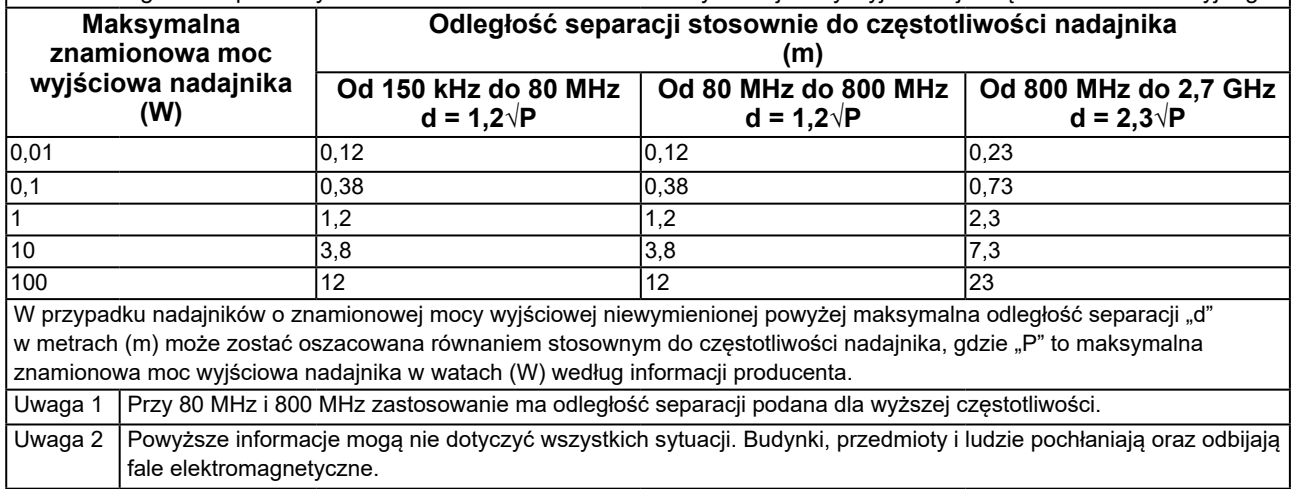

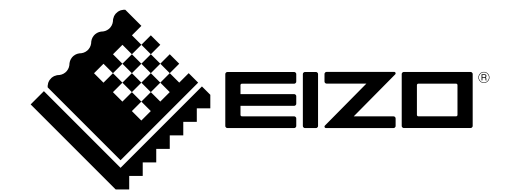

### **EIZO** Corporation

153 Shimokashiwano, Hakusan, Ishikawa 924-8566 Japan

艺 **卓 显 像 技 术 (苏 州) 有 限 公 司**<br>中国苏州市苏州工业园区展业路 8 号中新科技工业坊 5B

EC REP **EIZO GmbH** Carl-Benz-Straße 3, 76761 Rülzheim, Germany

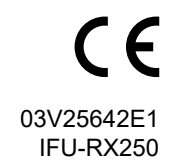